# DPN10601 Programmable Driver Pack

## **User's Guide**

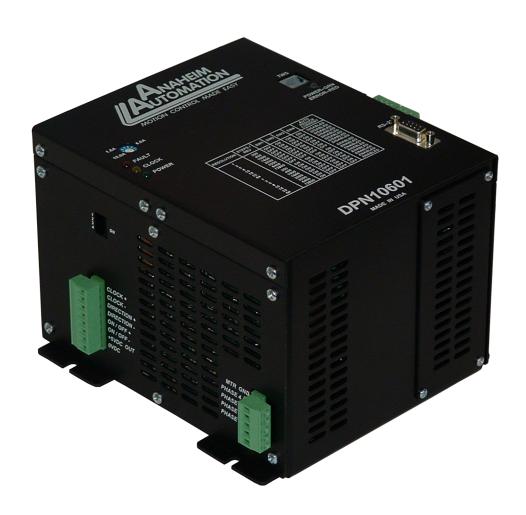

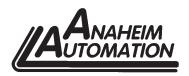

## (ANAHEIM AUTOMATION

4985 E. Landon Drive Anaheim, CA 92807 e-mail: info@anaheimautomation.com

(714) 992-6990 fax: (714) 992-0471 website: www.anaheimautomation.com

## **Table of Contents**

| Section 1: Introduction                               | 3  |
|-------------------------------------------------------|----|
| Description                                           |    |
| Electrical Specifications                             |    |
| Ordering Information                                  |    |
| Dimensions/Switch Locations                           |    |
| Wiring Diagrams                                       |    |
| Terminal Descriptions - Power                         |    |
| Terminal Descriptions - Driver                        |    |
| Motor Ground                                          |    |
| Terminal Descriptions - Controller                    |    |
| Connector Descriptions - Controller                   |    |
| Slide Switch Descriptions - Controller                |    |
| Section 2: Driver Functions                           |    |
| Motor Selection                                       |    |
| Step Motor Current Setting Guide                      | 8  |
| Microstep Selection - Driver SW1 Settings             |    |
| Setting the Output Current                            |    |
| Reducing Output Current                               |    |
| Determine Output Current                              |    |
| Step Motor Configurations                             |    |
| Connecting the Step Motor                             |    |
| Short-Circuit, Mis-Wire, and Over-Current Conditions  |    |
| Over-Temperature and Over-Voltage Conditions          | 12 |
| Section 3: Controller Functions                       |    |
| Methods of Communication                              | 13 |
| Baud Rate                                             | 13 |
| RS232 Protocol - Controller SW1 in RS232 Position     | 13 |
| RS485 Protocol - Controller SW1 in RS485 Position     | 13 |
| Axis Selection                                        | 14 |
| Controller Status LED                                 | 14 |
| Technical Support                                     |    |
| Section 4: SMC60WIN Software                          | 19 |
| File Menu                                             | 20 |
| Setup Menu                                            |    |
| Setup - Axis Menu                                     |    |
| Program Menu                                          | 21 |
| Program - Autostart Program Menu                      |    |
| Edit Menu                                             | 22 |
| Help Menu                                             |    |
| "The Unit is Connected" / "The Unit is NOT Connected" |    |
| Toolbar                                               |    |
| Tab Sheets                                            |    |
| Add/Change/Insert Commands                            |    |
| Calculator                                            |    |
| Section 5: Direct Talk Mode                           |    |
| Section 6: Troubleshooting                            |    |
| Errors Codes                                          |    |
| Section 7: Sample Programs                            |    |
| Appendix 1: ASCII Table for Direct Mode               |    |
| Appendix 1: ASCII Table for Direct Mode               |    |
| Copyright                                             | 52 |

## Section 1: Introduction

The DPN10601 is a single-axis 10A bipolar microstep driver/controller containing 2 Kbytes of nonvolatile stored programming space, quadrature encoder feedback, and a 300W transformer, all enclosed in a package. It provides flexible, independent control of bipolar stepper motors with a current range from 1.5 to 10.0 amps/phase with microstepping resolutions from 200 steps per revolution to 12,800 steps per revolution from a computer, or any machine controller with a serial port. It is also capable of standalone operation, making it an embedded machine controller. The easy to use Windows software, SMC60WIN, can be used to directly control motion and to program the DPN10601. The DPN10601 also has the ability for real time functions.

The DPN10601 has 40 commands, which are easy-to-remember for direct movement of the stepper motor and communicates via either an RS232 or RS485 bidirectional serial data bus. Up to 99 DPN10601's can be networked from one communications port on your PC or PLC, utilizing the RS485 communications protocol. Special functions of the controller include 8 programmable open collector outputs and 6 TTL, CMOS and 24V compatible inputs, a quadrature encoder input with the ability to autocorrect, and analog input to control either maximum speed or absolute position, registration mark indexing during a slew command, an output that will trigger during an index command at an absolute position, and a thumbwheel input for indexing a motor. The DPN10601 can be powered from 90-265 VAC, 50/60Hz.

## **Description**

The driver in the DPN10601 (MBC10641) is a microstep motor driver that can drive motors rated from 1.5 to 10.0 amps/phase. It can handle 4, 6 and 8-lead motors in a bipolar fashion. The DPN10601's driver features motor current ON/OFF capabilities and a Reduced Current Enable to automatically reduces motor current to 70% of the set value after the last step is made (20msec delay). With the DPN10601, various step resolutions can be implemented by the onboard dip switch. These division range from 200 steps per revolution to 12,800 steps per revolution. Protection devices have been added to this driver for short circuit, open circuit, over circuit, under voltage and over temperature conditions. The driver has built-in features to indicate power on (Green LED), Clocks being received (Yellow LED) and fault conditions (Red LED).

The controller in the DPN10601 (PCL601) provides independent programming of acceleration/deceleration, base speed (start up speed), max speed (running speed), jog speed, and the number of steps to be taken in both relative and absolute positioning modes. On absolute positioning moves, the DPN10601 automatically determines the proper direction to go and the number of steps to take. The relative positioning will move a number of steps in the direction that the user defines. The DPN10601 also has specific functions such as encoder feedback, autocorrection, index-on-the-fly and output-onthe-fly. An analog input can be used to set either the maximum speed or go to an absolute position based between the upper and lower programmable limits. A seven decade thumbwheel switch can be read for relative indexing. The DPN10601 also has a high level programming command set that includes: branching, looping, conditional statements, time delays, text strings, and I/O which the user can use in the programming mode to fully control all machine functionality. A home input, a set of bidirectional hard and soft limit switch inputs and bidirectional jog inputs are provided for each axis. These features are generally required in most machine control designs. 6 testable TTL, CMOS and 24V compatible inputs and 8 programmable open-collector outputs are provided per axis. The I/O may be used for monitoring and controlling machine operation and/or interaxis coordination. The I/O are accessible independent of the busy state of the axis controls. The DPN10601 has a built-in programmable reset circuit. Reset is automatic on power-up, or by pressing the external reset button.

## **Electrical Specifications**

## **Power Requirements:**

90-265 VAC 50/60Hz

## **Operating Temperature:**

0 to 60° C

## **Pulse Output Range:**

1 to 50,000 Hz 10yS negative going pulse width

## Inputs (TTL-CMOS):

Logic "0": 0 to 0.8VDC Logic "1": 3.5 to 24VDC Analog Input 1: 0 to 5VDC

#### **Excitation Mode Select:**

Pulled up to +5VDC through 10K Logic "1" (open) - Half Step Logic "0" - 2 Phase Full Step

## **Output Current Rating:**

10.0 A/phase maximum running 7.0A/phase maximum standstill

#### **Baud Rate:**

38400 Baud, Fixed

#### **Data Format:**

Half-Duplex, 1 start bit, 8 data bits, no parity, 1 stop bit

## **Outputs (8 programmable):**

Open Drain Type 40V, 100mA +5VDC Output, 50mA

# Output 1 active low time for output on the fly:

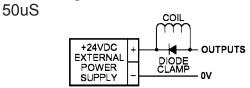

**Note:** For inductive loads, customers must connect a clamping diode to protect from flyback voltage spikes.

## **Ordering Information**

The table below lists a variety of products available from Anaheim Automation, Inc. These products include those covered by this manual, analog with supporting cables and devices. We are continually adding new products to our line, so please consult Anaheim Automation, Inc. or its representatives for information on the latest releases.

| Part Number                                                                        | Description                                                                   |  |  |  |
|------------------------------------------------------------------------------------|-------------------------------------------------------------------------------|--|--|--|
| DPN10601                                                                           | Controller/Drive Pack - Features a 10 amp bipolar drive and power supply.     |  |  |  |
| DPD75601                                                                           | Controller/Drive Pack - Features a 7 amp unipolar drive and power supply.     |  |  |  |
| 485SD9TB                                                                           | RS232 to RS485 converter.                                                     |  |  |  |
| TWS7                                                                               | Seven position thumbwheel switch compatible with any SMC60 series controller. |  |  |  |
| AA9MFC-6 6 foot straight through serial cable with one DB9 male and one DB9 female |                                                                               |  |  |  |

A CD, provided when you purchase the unit, contains this user's manual, along with the SMC-60WIN software and DPN10601 program examples. The software allows you to write and change programs that are to be stored in the DPN10601 for autostart use, and also upload the program that is store in the DPN10601 itself for editing and viewing. The software also allows you to save the programs onto your computer hard drive, and easily retrieve them when needed.

## **Dimensions/Switch Locations**

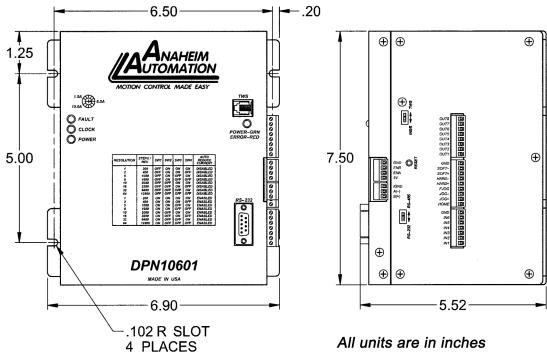

## **Wiring Diagrams**

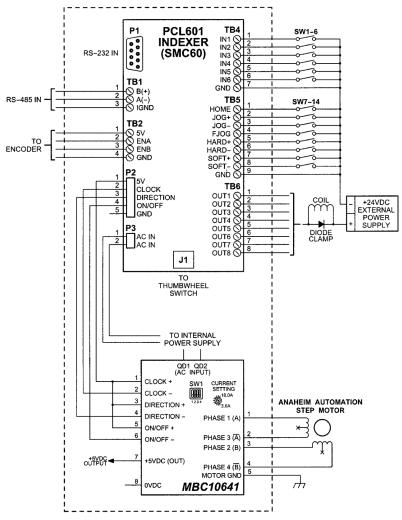

## **Terminal Descriptions - Power**

The DPN10601 is powered by an AC line voltages ranging from 90-265VAC. The following figure shows the various line voltages and the wiring for the power connection terminal block.

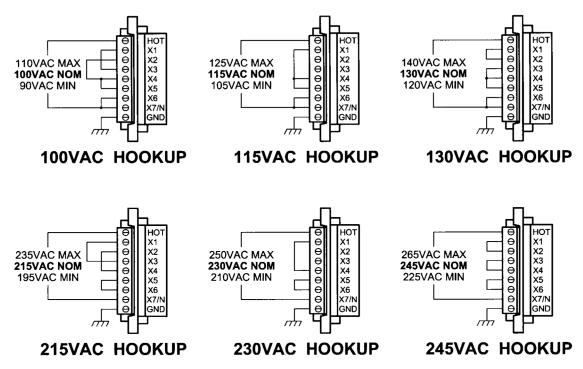

**Terminal Descriptions - Driver** 

| Position | Description - Motor Connection                                                  |  |  |
|----------|---------------------------------------------------------------------------------|--|--|
| 1        | Step Clock Input Anode (+): Internally Connected to Controllers +5VDC.          |  |  |
| 2        | Step Clock Input Cathode (-): Internally Connected to controllers clock output. |  |  |
| 3        | Direction Anode (+): Internally Connected to controllers +5VDC.                 |  |  |
| 4        | Direction Cathode (-): Internally Connected to controllers direction output.    |  |  |
| 5        | ON/OFF Anode (+): Internally Connected to controllers +5VDC.                    |  |  |
| 6        | ON/OFF Cathode (-): Internally Connected to controllers on/off output.          |  |  |
| 7        | +5VDC: This non-isolated output can be used to supply up to 50mA of current.    |  |  |
| 8        | .0VDC: +5VDC Return.                                                            |  |  |

| Position                             | Description - Motor Connection     |  |
|--------------------------------------|------------------------------------|--|
| 1                                    | Phase A: Phase 1 of the Step Motor |  |
| 2 Phase Ā: Phase 3 of the Step Motor |                                    |  |
| 3                                    | Phase B: Phase 2 of the Step Motor |  |
| 4                                    | Phase B: Phase 4 of the Step Motor |  |
| 5                                    | Motor Ground                       |  |

#### **Motor Ground**

Meant to be used in conjunction with the motor cable ground wire. Make sure the connection is only on one end of the motor cable ground wire. If no motor shield is available, and if the motor has no ground wire, the motor ground pin can be left with no connection.

## **Terminal Descriptions - Controller**

| Position | Description - Encoder                            |  |  |
|----------|--------------------------------------------------|--|--|
| 1        | A(-)                                             |  |  |
| 2        | B(+)                                             |  |  |
| 3        | IGND - This is an isolated ground for RS485 only |  |  |

| Position                    | Description - Limit Switch Inputs |  |  |  |
|-----------------------------|-----------------------------------|--|--|--|
| 1 +5VDC supply for encoder  |                                   |  |  |  |
| 2                           | A channel for encoder             |  |  |  |
| 3                           | B channel for encoder             |  |  |  |
| 4 Ground return for encoder |                                   |  |  |  |

| Position | Description - Limit Switch Inputs |  |  |
|----------|-----------------------------------|--|--|
| 1        | Home Limit                        |  |  |
| 2        | Jog +                             |  |  |
| 3        | Jog -                             |  |  |
| 4        | Fast Jog                          |  |  |
| 5        | Hard Limit +                      |  |  |
| 6        | Hard Limit -                      |  |  |
| 7        | Soft Limit +                      |  |  |
| 8        | Soft Limit -                      |  |  |
| 9 Ground |                                   |  |  |

| Position | Description - Motor Connection   |  |  |  |
|----------|----------------------------------|--|--|--|
| 1        | Input 1 - Analog Input           |  |  |  |
| 2        | Input 2 - Index on the fly input |  |  |  |
| 3        | Input 3                          |  |  |  |
| 4        | Input 4                          |  |  |  |
| 5        | Input 5 - SW2 in position IN5/6  |  |  |  |
| 6        | Input 6 - SW2 in position IN5/6  |  |  |  |
| 7        | Ground                           |  |  |  |

| Position | Description - Outputs                   |  |  |  |
|----------|-----------------------------------------|--|--|--|
| 1        | Output 1 - Output on the fly output     |  |  |  |
| 2        | Output 2                                |  |  |  |
| 3        | Output 3                                |  |  |  |
| 4        | Output 4                                |  |  |  |
| 5        | Output 5                                |  |  |  |
| 6        | Output 6                                |  |  |  |
| 7        | Output 7                                |  |  |  |
| 8        | Output 8 - Encoder Retries Error Output |  |  |  |

## **Connector Descriptions - Controller**

| Switch Description P1 This connector is for the RS-232 communication and is labeled RS-232. |  |  |  |
|---------------------------------------------------------------------------------------------|--|--|--|
|                                                                                             |  |  |  |

## **Slide Switch Descriptions - Controller**

| Switch Description                                       |     |                                                                        |  |  |
|----------------------------------------------------------|-----|------------------------------------------------------------------------|--|--|
| SW1 This switch is used to select either RS232 or RS485. |     |                                                                        |  |  |
|                                                          | SW2 | This switch is used to select either the thumbwheel or inputs 5 and 6. |  |  |

## **Section 2: Driver Functions**

#### **Motor Selection**

The DPN10601 incorporates a Bipolar Microstep Driver that is compatible with both Bipolar and Unipolar Motor Configurations, (i.e. 8 and 4 lead motors, and 6 lead center tapped motors).

Step motors with low current ratings and high inductance will perform better at low speeds, providing higher low-end torque. Motors with high current ratings and low inductance will perform better at higher speeds, providing more high-end torque.

Since the DPN10601 is a constant current source, it is not necessary to use a motor that is rated at the same voltage as the supply voltage. What is important is that the driver is set to the appropriate current level based on the motor being used. Refer to the following chart for setting the current potentiometer based on the current code in the part number of the motor. Examples of the motor part numbers are shown below. Anaheim Automation offers a comprehensive line of step motors in 14, 17, 23, 34 and 42 frame sizes. Contact the factory to verify motor compatibility with the DPN10601.

## **Step Motor Current Setting Guide**

| Motor Example | Motor Current<br>Number Code | Unipolar<br>Rating | Series Peak<br>Rating | Parallel<br>Peak<br>Rating | Series<br>Current<br>Setting | Parallel<br>Current<br>Setting |
|---------------|------------------------------|--------------------|-----------------------|----------------------------|------------------------------|--------------------------------|
| 23102S        | 02                           | 1.0A               | 1.0A                  | 2.0A                       |                              | 5%                             |
| 23L303D-LW8   | 03                           | 1.5A               | 1.5A                  | 3.0A                       | 0%                           | 20%                            |
| 34N104S-LW8   | 04                           | 2.0A               | 2.0A                  | 4.0A                       | 5%                           | 30%                            |
| 23L4005D-LW8  | 05                           | 2.5A               | 2.5A                  | 5.0A                       | 10%                          | 40%                            |
| 34A106B       | 06                           | 3.0A               | 3.0A                  | 6.0A                       | 20%                          | 50%                            |
| 34N207S-LW8   | 07                           | 3.5A               | 3.5A                  | 7.0A                       | 25%                          | 60%                            |
| 34K108S-LW8   | 08                           | 4.0A               | 4.0A                  | 8.0A                       | 30%                          | 70%                            |
| 42N209S-CB    | 09                           | 4.5A               | 4.5A                  | 9.0A                       | 35%                          | 85%                            |
| 23L310S-LW8   | 10                           | 5.0A               | 5.0A                  | 10.0A                      | 40%                          | 100%                           |
| 34D311D       | 11                           | 5.5A               | 5.5A                  | 11.0A                      | 45%                          | 100%                           |
| 42K112S-CB    | 12                           | 6.0A               | 6.0A                  | 12.0A                      | 50%                          | 100%                           |
| 34D213S       | 13                           | 6.5A               | 6.5A                  | 13.0A                      | 55%                          | 100%                           |
| 34N314S-LW8   | 14                           | 7.0A               | 7.0A                  | 14.0A                      | 60%                          | 100%                           |
| 42N115D-CB    | 15                           | 7.5A               | 7.5A                  | 15.0A                      | 65%                          |                                |
| 34K416S-LW8   | 16                           | 8.0A               | 8.0A                  | 16.0A                      | 70%                          |                                |
| 42D119D       | 19                           | 9.5A               | 9.5A                  | 19.0A                      | 90%                          |                                |
| 42N322S-CB    | 22                           | 11.0A              | 11.0A                 | 22.0A                      | 100%                         |                                |
| 42D225S       | 25                           | 12.5A              | 12.5A                 | 25.0A                      | 100%                         |                                |

Table 5: Table selection for Anaheim Automation motor Current settings.

Anaheim Automation offers motor cable, making hook-ups quick and easy! Contact the factory or visit our website for more motor and cable offerings.

## **Microstep Selection - Driver SW1 Settings**

Switches 2, 3 and 4, of the DIP switch select the number of microsteps per step. Table 6 shows the standard resolution values along with the associated positions for the select switches. The standard waveforms are sinusoidal.

| Resolution | Steps/Rev | Select 1 | Select 2 | Select 3 | Select 4 | Auto Reduce Current |
|------------|-----------|----------|----------|----------|----------|---------------------|
| 1          | 200       | OFF      | ON       | ON       | ON       | Disabled            |
| 2          | 400       | OFF      | ON       | ON       | OFF      | Disabled            |
| 5          | 1000      | OFF      | ON       | OFF      | ON       | Disabled            |
| 8          | 1600      | OFF      | ON       | OFF      | OFF      | Disabled            |
| 10         | 2000      | OFF      | OFF      | ON       | ON       | Disabled            |
| 16         | 3200      | OFF      | OFF      | ON       | OFF      | Disabled            |
| 32         | 6400      | OFF      | OFF      | OFF      | ON       | Disabled            |
| 64         | 12800     | OFF      | OFF      | OFF      | OFF      | Disabled            |
| 1          | 200       | ON       | ON       | ON       | ON       | Enabled             |
| 2          | 400       | ON       | ON       | ON       | OFF      | Enabled             |
| 5          | 1000      | ON       | ON       | OFF      | ON       | Enabled             |
| 8          | 1600      | ON       | ON       | OFF      | OFF      | Enabled             |
| 10         | 2000      | ON       | OFF      | ON       | ON       | Enabled             |
| 16         | 3200      | ON       | OFF      | ON       | OFF      | Enabled             |
| 32         | 6400      | ON       | OFF      | OFF      | ON       | Enabled             |
| 64         | 12800     | ON       | OFF      | OFF      | OFF      | Enabled             |

## **Setting the Output Current**

The output current on the DPN10601 is set by an onboard potentiometer. This potentiometer determines the per phase peak output current of the driver. The relationship between the output current and the potentiometer value is as follows:

| Peak Current | Potentiometer Setting | Peak Current | Potentiometer Setting |
|--------------|-----------------------|--------------|-----------------------|
| 1.5A         | 0%                    | 7.0A         | 60%                   |
| 2.3A         | 10%                   | 7.9A         | 70%                   |
| 3.1A         | 20%                   | 8.7A         | 80%                   |
| 4.0A         | 30%                   | 9.6A         | 90%                   |
| 5.0A         | 40%                   | 10A          | 100%                  |
| 6.0A         | 50%                   |              |                       |

Table 7: Potentiometer values with respect to the output current.

Refer to Table 5 for specific motor current settings.

## **Reducing Output Current**

Reducing the output current is accomplished by setting switch 1 of the DIP switch to the ON position and occurs approximately 1 second after the last positive going edge of the step clock input. The amount of current per phase in the reduction mode is approximately 70% of the set current. When the current reduction circuit is activated, the current reduction resistor is paralleled with the current adjustment potentiometer. This lowers the total resistance value, and thus lowers the per Phase output current. The purpose of the reducing current is to lower power consumption when the stepper motor is stopped. The reducing current also helps reduce the internal temperature of the stepper motor since less current is being driven on the motor windings. With limiting these factors, the stepper motor lifetime can be lengthened.

## **Determining Output Current**

The output current for the motor used when microstepping is determined differently from that of a full/half step unipolar driver. In the DPN10601, a sine/cosine output function is used in rotating the motor. The output current for a given motor is determined by the motors current rating and the wiring configuration of the motor. There is a current adjustment potentiometer used to set the output current of the DPN10601. This sets the peak output current of the sine/cosine waves. The specified motor current (which is the unipolar value) is multiplied by a factor of 1.0, 1.4, or 2.0 depending on the motor configuration (series, half-coil, or parallel).

## **Step Motor Configurations**

Step Motors can be configured as 4, 6, or 8 leads. Each configuration requires different currents. Refer to the lead configurations and the procedures to determine their output current.

**WARNING!** Step motors will not run hot even when configured correctly. Damage may occur to the motor is higher than specified current is used. Most specified motor currents are maximum values. Care should be taken to not exceed these ratings.

#### **6 Lead Motors**

When configuring a 6 lead motor in a **half-coil configuration** (connected from one end of the coil to the center tap), multiply the specified per Phase (or unipolar) current rating by 1.4 to determine the current setting potentiometer value. This configuration will provide more torque at higher speeds when compared to the series configuration.

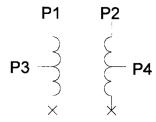

When configuring the motor in a **series configuration** (connected from end to end with the center tap floating) use the specified per phase (or unipolar) current rating to determine the current setting potentiometer value.

#### **4 Lead Motors**

Multiply the specified **series** motor current by 1.4 to determine the current adjustment potentiometer value. 4 lead motors are usually rated with their appropriate series current, as opposed to the *Phase Current*, which is the rating for 6 and 8 lead motors.

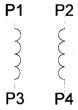

#### 8 Lead Motors

**Series Connection:** When configuring the motor windings in series, use the per phase (or unipolar) current rating to determine the current setting potentiometer value.

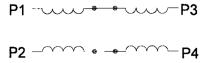

**Parallel Connection:** When configuring the motor windings in parallel, multiply the per phase (or unipolar) current rating by 2.0 to determine the current setting potentiometer value.

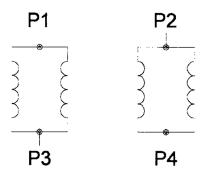

**Note:** After the current has been determined, according to the motor connections above, use Table 3 to choose the proper setting for the current setting potentiometer.

#### **Connecting the Step Motor**

Phase 1 and 3 of the Step Motor is connected between pins 1 and 2 on the motor connector (TB2). Phase 2 and 4 of the Step Motor is connected between pins 3 and 4 on the motor connector (TB2). The motors case can be grounded to pin 5 on the motor connector (TB2). Refer to figures 2, 3, & 4 for TYPICAL APPLICATION HOOK-UP.

**Note:** The physical direction of the motor with respect to the direction input will depend on the connection of the motor windings. To reverse the direction of the motor with respect to the direction input, switch the wires on Phase 1 and Phase 3.

WARNING! Do not connect or disconnect motor wires while power is applied!

#### **Short-Circuit, Mis-Wire, and Current Conditions**

If it is found that there is condition that causes on over current in the driver phase transistors, the Red LED will turn on solid and power will be shut off to the motor. To reset the drive turn power off, check wiring, and turn power back on.

## **Over-Temperature and Over-Voltage Conditions**

If it is found that there is an over temperature on the internal heat sink, or an over voltage on the motor bus voltage, the Red LED will blink and power will be shut off to the motor. To reset the drive turn power off, check wiring, and turn power back on.

## **Section 3: Controller Functions**

#### **Methods of Communication**

There are two methods for sending commands to the DPN10601. One is to directly talk to the DPN10601 by using Direct Talk Mode. This is usually used with a computer or PLC (Programmable Logic Controller), where the computer or PLC gives the DPN10601 serial commands to off-load its processor. For example: A PLC can utilize its outputs to toggle the DPN10601's inputs and gain control of variable speeds, variable programs, variable distances, etc. Simply using the DPN10601 as the intelligent pulse generator, a PLC can remove some of the tasks that were not meant for ladder logic or any PLC processing time.

The second way to give commands to the DPN10601 is to use the software program SMC60WIN to either manually control, or to write and send programs. This method is used when the DPN10601 is the main controller. For example: A DPN10601 can replace simple motion control and replace I/O functional when minimal quantities of I/O are required to control specific machinery. Simple motion profiles that can operate with 6 or less inputs and 8 or less outputs can utilize a DPN10601 controller.

#### **Baud Rate**

A term used frequently is serial data communications, a "baud" is defined as the reciprocal of the shortest pulse duration in a data word signal, including start, stop, and parity bits. This is often taken to mean the same as "bits per second", a term that expresses only the number of "data" bits per second. Very often, the parity bit is included as an information or data bit. **The DPN10601 accepts a baud rate of 38400 only**.

#### RS232 Protocol - Controller SW1 in RS232 Position

The DPN10601 is a DCE device, therefore it will transmit on pin 2 and receive on pin 3 of the DB9 RS-232 connector. The RS232 serial communication mode is single ended. This means that for each signal there is one wire, and a common ground reference used by all the signals. The DPN10601 does not use handshaking, thus the CTS and RTS lines are internally connected, and the CD, DTR and DSR lines are internally connected inside the DPN10601. The signal line maintains levels of +5VDC to +15VDC and -5VDC to -15VDC. For a valid logic level in the controller, the voltage must be at least +/- 3 volts. RS232 works at distances of up to 50 feet maximum. RS232 is susceptible to electrical noise, and should not be used in noisy areas. Always use the shortest cable connection possible. NOTE: Keep Controller wiring separated from motor cable/wiring.

#### RS485 Protocol - Controller SW1 in RS485 Position

The RS485 protocol mode is as follows; On board receivers will remain in active mode indefinitely. Transmitters must be turned off when the unit is not sending data, to prevent the line from sending and receiving data at the same time. Therefore when the PC is transmitting data its driver will be turned on and each of the units connected will have their drivers off. If they are requested to send data back to the PC, the selected unit will turn it's driver on to send the data and then turn it off after it has completed transmission. **Note:** The above protocol is done internally between the converter and the DPN10601. The RS485 method of communication allows increased noise immunity and increased communication distance of up to 4000 feet without repeaters. RS485 repeaters allow an additional 4000 feet per repeater. The DPN10601 is designed for two wire configuration. The 2 wire configuration makes use of the tristate capabilities of RS485 to allow a single pair of wires to share transmit and receive signals for half duplex communications. This "two wire" configuration (note that an additional ground conductor must be used) reduces cabling cost.

Note: Keep control wiring separated from motor cable/wiring.

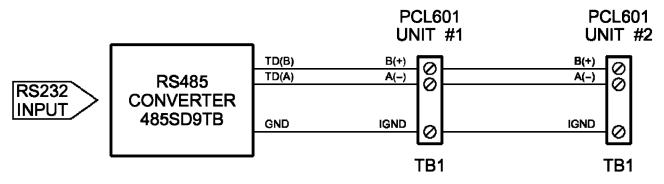

## RS232 to RS485 for Multiple units or cables longer than 50ft

The DPN10601 can be connected to your PC serial port via a RS485 converter (*model number*: 485SD9TB *sold separately*). This converter will convert the RS232 voltage signals to the compatible RS485 differential signals. Only one converter box is needed per serial port. Contact the factory or use the website www.anaheimautomation.com for RS485 converter information and sales.

## **Terminating Resistor**

To eliminate noise on the transmission lines or when using a 4000 ft. or longer cable, a terminating resistor is suggested. If used, the termination resistor need only be added to the last (furthest from the converter box) DPN10601 in the network between pins A(-) and B(+) on the RS485 Terminal Block. The value of this resistor should be 120 ohms.

#### **Axis Selection**

Each DPN10601 is addressed using a programmable register allowing the PC to address up to 99 DPN10601's from one port. The Default axis is "0". To change the axis, use the SMC60WIN software or the "~" command. To verify or check the axis, use the SMC60WIN software or the "%" command. The axis designation is nonvolatile and will remain the same until changed by the user.

#### **Controller Status LED**

When powered and operated properly, the status LED will be green. When an error occurs, the LED will change to RED, and an error code will be generated in the error code register. To read and clear the error with software, click on the "Verify Parameters" button located in the "Motion Tab". To read and clear the error while in "Direct Mode", use the error code "!" command. Once the error has been read and cleared, the LED will return to green and the error code register will be cleared to 0. Refer to the table on page 39 for a complete list of the error codes.

## **Technical Support**

Everyone needs assistance on occasion. If you have problems using any of the equipment covered by this manual, please read the manual to see if it will answer your questions. Be sure to look in the Trouble-shooting Section located near the back of this manual. If you need assistance beyond what this manual can provide, you may call the factory direct for application assistance. If possible, have this manual in hand. It is often helpful to have the controller connected to a computer with the software installed.

**Move Number of Steps:** This command causes the motion to start in the direction last specified. This command will move the motor the number of steps given. (Range: 1 to 8388607)

**Move to Position:** The move to position command specifies the next absolute position to go to. The DPN10601 controller automatically sets the direction and number of steps needed to go to that position. (Range: -8388607 to +8388607)

**Slew:** The slew command will accelerate the motor up to maximum speed and continue to run at that speed until reaching a registration mark, hard limit switch, soft limit switch, receiving a "." (stop hard) or "," (stop soft) command.

**Set Position:** The set position command sets the position register to a designated value. The number will be the new absolute position of the motor. The default value is 0. (Range: -8388607 to +8388607)

**Limit Switch Inputs:** The limit switch inputs are internally pulled up by a resistor making them normally +5V. To activate the input, the pin must be grounded to (0VDC). All limit switch inputs are internally clamped to +5V, thus allowing voltages of up to +24VDC to be used.

**Hard Limit Inputs:** When a hard limit switch is encountered, the motion will stop immediately. The position counter will also cease counting. *Hard limits are intended as an emergency stop for your system. It should not be used to do any positioning type functions.* These limits are directional.

**Soft limit Inputs:** These switches should be used exclusively for homing. Once positioned properly with the appropriate parameters, it causes the motor to ramp down to the base speed before encountering the home limit switch. However, the soft limit switch will work for any type of motion command. These limits are directional.

NOTE: Whenever a soft limit switch is activated, the motor will decelerate and run at base speed during an indexing move, or stop during a slewing move. Be sure to come back past the soft limit switch to set any origins, otherwise the motor will decelerate as it goes past the soft limit switch during normal operation.

**Home Limit Input:** This switch is used to establish a position designated "home" or datum position using the following: home to *soft and home limit*, or home to *home limit*. This limit is not directional.

Home to Soft, Home Limit (2 Switch Operation): This type of homing routine requires two grounding type limit switched called home and soft. The first limit switch seen is the soft limit. This will decelerate the motor down to base speed. The motor will then continue to run at base speed until it contacts the home limit switch input causing the motor to stop. The home limit switch activates as a hard limit if a soft limit is not sensed. The soft limit is directional, meaning that it will work in only one direction as specified. The soft limit switch will work for any type of motion command. The home limit switch will work only for the two home motion commands.

NOTE: There should be sufficient distance between the two limit switches, as to let the motor reach base speed.

**Home to Home Limit (1 Switch Operation):** This type of homing differs in that only one limit switch is needed. In this homing routine the motor moves toward the home limit switch. When the home limit switch is contacted the motor will ramp down to base speed, reverse direction and continue at base speed until the limit switch is released. This is a good way to compensate for any backlash in a system. It is also useful for minimizing the number of limit switches needed for homing.

NOTE: The home switch needs to be low during the entire deceleration and reversing time.

Jog Inputs: The jog switch inputs are internally pulled up by a resistor making them normally +5 volts. To activate the input, the pin must be grounded to (0VDC). All jog switch inputs are internally clamped to +5V, thus allowing voltages of up to +24VDC to be used. Jog is a manual function. The user can select the direction and speed (fast or slow) by grounding the appropriate combinations of inputs. To jog a motor, it is necessary to ground the jog input for the direction desired. For fast jog, both the fast input and jog input for the appropriate direction must be low at the same time. By grounding one of the jog inputs, the user causes the motor to run at base speed. When the fast input is grounded, the motor will then accelerate to the programmed jog speed. The position register will keep track of the number of steps that are taken during jogging. Once a +jog or a -jog function has been performed, the direction register will retain the last direction of movement; that is, a subsequent go command will be in the same direction as the last jog command.

**Inputs:** All inputs (except input 1) are internally pulled up by a resistor making them normally +5V. To activate the input, the pin must be grounded to (0VDC). All inputs are internally clamped to +5V, thus allowing voltages of up to +24VDC to be used. Six inputs are provided per axis. The inputs are TTL, CMOS and 24V compatible. The inputs may be used to initiate a machine cycle, for inter-axis coordination (in stored program mode), for operator intervention, for sensing a machine condition such as out of stock or wait temperature to be reached, etc. A ground input will read a "0" and an open or high input will read as a "1". Input 1 is a special input that is capable of reading an analog voltage between 0 and +5VDC. Since this input does not have a pull-up resistor, biasing of this input is needed if it is not used as an analog input. Inputs 5 and 6 are used together with the thumbwheel switch. To use inputs 5 and 6, SW2 of the controller must be in the IN5/6 position. If SW2 of the controller is in the TWS position, then these two inputs are not connected to the input port of the processor.

**Analog Input:** Input 1 can be configured to read an analog voltage to either set the absolute position of the motor or to set the maximum speed of the motor.

The set the position, when told via the *go to analog position* command, the input will read a voltage between 0 and +5VDC and based on the "upper and lower" limits of the function, a move will occur to a calculated position between the two limits. The motor must finish the move before it can be told to read the input again for the next position. For example, if the lower limit is set to 0 and the upper limit is set to 5000 and the analog position is set at +2.0VDC, then the motor will move to position 2000. Changing the lower limit to 1000 and the voltage to +3.2VDC, the motor will move to position 3560. See examples below for calculations of the analog inputs. (Range of limits: 0 to 65535 and the lower limit < upper limit) To set the max speed, when told via the set analog speed command the input will read a voltage between 0 and +5VDC, and based on the "upper and lower" limits of the function, a max speed can be obtained based on a calculated frequency between the two points. The speed however can not be changed when the DPY50601 is busy (moving). See examples below for calculations of the analog inputs. (Range of limits: 0 to 50000 and the lower limit < upper limit)

| Analog Calculations               | Example 1:                | Example 2:                     |
|-----------------------------------|---------------------------|--------------------------------|
| (Upper-Lower) * (Voltage/5) = X   | (5000 - 0) * (2/5) = 2000 | (5000 - 1000) * (3.2/5) = 2560 |
| Lower + X = Position or Frequency | 0 + 2000 = 2000           | 1000 + 2560 = 3560             |

**Outputs:** Eight outputs are provided per axis. Outputs may be used to operate relays, coolant valves, air cylinders, or, with the correct interfacing, any electronically controlled device. The outputs can drive all types of common peripheral power loads, including lamps, relays, solenoids, LED's, printer heads, and heaters. For inductive loads, it will be necessary to connect a clamping diode (refer to specification section) from the output to the power source in order to provide adequate fly-back protection. The outputs are current sinking, open collector darlingtons. They are capable of sinking up to 100mA per output with voltages up to 40VDC. Turning an output on will pull the output pin to ground and turning an output off will make the output pin open. Output 1 has a special function (output on the fly) that will enable it to be triggered at a certain absolute position during a move. Output 8 has a special function that will trigger when the encoder retries function fails.

**Output on the fly:** This special function enables output 1 to turn on during a relative index or absolute move. There are three critical portions of information needed to make this function work correctly. First, output 1 will turn on (0VDC) for a preset delay of 50uS at a specific absolute position set by the 1<sup>st</sup> output position command. Second, the output can then repeat this after a preset amount of steps set by the number of steps between outputs command, and third a predetermined amount of times to set the output is required by the number of outputs command which determines the preset amount of times to trigger the output. So if you start at position 0 and want to move to an absolute position of 10,000, you can set output 1 to turn on at position 2000, and every 1000 steps after that 5 times. So at position 2000, 3000, 4000, 5000, and 6000 output 1 will turn on for 50uS. To only have the output turn on at one position set both the "number of steps between outputs" and the "number of outputs" commands to 0. This function must be enabled, and will only work during a relative index or absolute position move. The output will trigger while going in either direction. If you do not want the output to trigger in the negative direction, the function must be turned off before the index move is started.

**Index on the fly:** This special function uses Input 2 when a motor is slewing to move a predetermined amount of steps, set with the registration index command, before stopping. This function must be enabled, and will only work during a slew move. The registration index must be set before movement begins. (Range: 1 to 8388607)

**End of Program:** The end of program command, used within a stored program, stops execution of the program. This command must be used at the end of all programs.

**Wait:** In stored program mode, the wait command pauses the program for the specified number of milliseconds. (Range:1 to 65535)

**If/Then Statements:** The if/then statements are conditional based on the values preset in the program. The user can either test each individual input or all inputs at once. If the input or input register matches the given value or values, then the program will execute the next line. If the input or input register does not match the given value, the program will skip the next line and execute the following line. An open input is read as a 1, and a grounded input is read as a 0.

**Branching or Go To statements:** The go to instruction will have the program jump to the given label. If no label is in the program, it will error when trying to send.

**Return from Subroutine:** This function can be placed anywhere in the program as long as a go to statement has already been executed. The program will jump back to the last go to statement encountered and executed the next line in the program.

**Inner and Outer Loop:** The loop instructions allow the user to loop a program a variable number of times. The program will loop to the designated label location of the program. However, the label must always be at a lower line number than the loop instruction itself. You can only nest inner loops inside an outer loop. You may not nest an inner loop inside an inner loop, or an outer loop inside an outer loop. Multiple nested inner loops are allowed in one outer loop.

**Finish Move:** When writing a program, the finish move command is used directly after every motion command. When using this command, the DPN10601 internally generates a busy signal and will wait until the move is complete before executing any further commands. Unless the finish move command is used, the DPN10601 will continue to execute the program. If it encounters a command that cannot be used when the motor is moving, the DPN10601 will error and stop the program prematurely.

**Repeat Last Move:** This command will move the motor the number of steps given in the last indexing move. This command will not work correctly if the encoder auto correct function is enabled.

**Encoder Commands:** The DPN10601 controller is capable of using a quadrature incremental encoder with A and B channels.

**Encoder Auto Correct:** This command will enable or disable the encoder feature of the DPN10601. When enabled, the encoder function will compare the desired position with the actual encoder position. If it is not in the correct position a correction move will be made.

**Encoder Delay:** This sets the wait time, which is a specified number of milliseconds after a relative index or absolute move is finished, prior to reading the encoder. This is used to remove the ringing that might be associated with the mechanics of the system. (Range: 0 to 65535)

**Encoder Motor Ratio:** This represents the ratio for the number of encoder pulses to one motor step. This ratio must be a whole number. For example, given a 1000 line quadrature encoder and a 400 step/revolution motor, the motor ratio is (1000 \* 4)/400 = 10 (Range: 1 to 255 and must be a whole number).

**Encoder Retries:** This is the number of times the DPN10601 will try to auto correct the motor shaft position before producing an error. When the error is produce, Output 8 is triggered. (Range: 0 to 255)

**Encoder Window:** This is the allowable error in encoder pulses (either plus or minus) from the desired position that is allowed before the motor auto corrects. (Range: 0 to 255)

**Thumbwheel Index:** This special function allows a thumbwheel with up to 7 decades to be used with the DPN10601 to set a relative index. To use the thumbwheel, SW2 must be in the TWS position or the thumbwheel will be disabled.

**Acceleration/Deceleration:** The acceleration and deceleration are the same value. The acceleration is entered directly as steps/sec<sup>2</sup> and controls the time that the motor will take to move from base speed to max speed, and from max speed to base speed. The higher the value, the faster the motor will accelerate. The same principal applies for the deceleration which is controlling the time it takes to go from the max speed to base speed. (Range: 100 to 9,999,999)

**Base Speed:** The base speed is the speed at which motion starts and stops. It is entered directly as the number of steps per second. This speed must always be less than the max speed and jog speed. (Range: 1 to 5000)

**Max Speed:** The max speed is the top speed the user wants the motor to run. This speed must always be greater than the base speed. It is entered directly as the number of steps per second. (Range: 1 to 50000)

**Jog Speed:** The jog speed sets the fast jog rate. Jog (+/-) is used to run at base speed. The FJOG pin when grounded, will ramp the motor to the set jog speed. This speed must always be greater than the base speed. It is entered directly as the number of steps per second. (Range: 1 to 50000)

**Motor Current:** This command will control the ON/OFF output which is designed to connect to the ON/OFF input of Anaheim Automation's step motor drivers. To energize and allow current to flow through the coil of the motor, set the value to on. To de-energize and turn the current off to the motor, set the value to off. This is dedicated output and not controlled with the output register.

**Verify:** The verify command causes the DPN10601 controller to send data back to the PC or PLC. The data is sent as an ASCII decimal string followed by a carriage return and a line feed. The verify commands are shown in the table on page 34.

#### Section 4: SMC60WIN Software

The SMC60WIN software is a handy utility that supports Anaheim Automation's line of DPN10601's step motor controllers. Connecting your PC to the DPN10601, via a serial cable, the SMC60WIN software can easily perform the following tasks:

- Exercise and monitor the DPN10601 controller
- Write and edit stored programs for standalone operation
- Directly communicate with the DPN10601 controller

#### Installation

#### Software

- The SMC60WIN is supplied on a CD, containing the setup program and the SMC60WIN software, DPN10601 manual and sample programs.
- SMC60WIN software is compatible with all versions of Windows including Windows 2000, Windows XP, Vista, and Windows 7.

#### Windows 95/98/NT/ME/2000/XP Installation

#### Option 1

- 1. Insert the CD into the drive
- 2. From the Program Manager select **Start** | **Run**
- 3. Enter **D:\setup** and click **OK** use the appropriate drive letter (i.e. **D** or **E**)

#### Option 2

- 1. Open Windows Explorer
- 2. Open CD Drive Folder (D: or E:)
- 3. Double Click the setup Icon

## **Getting Started**

- 1. Double click on the SMC60WIN icon to run the SMC60WIN software.
- 2. Apply power to the DPN10601 controller.
- 3. Set the appropriate communication setting by selecting Setup | Com Port <u>Settings</u> from the menu bar. (Ctrl+M is a shortcut)
- 4. Set the appropriate axis setting by selecting Setup | Axis from the menu bar. (Ctrl+A is a shortcut)
- Establish communications with the DPN10601 by clicking on the Connect Icon, or select <u>Setup</u> Connect from the menu bar. If the unit is connected properly, the program will notify you when communication has been established. (Ctrl+C is a shortcut)

#### File Menu

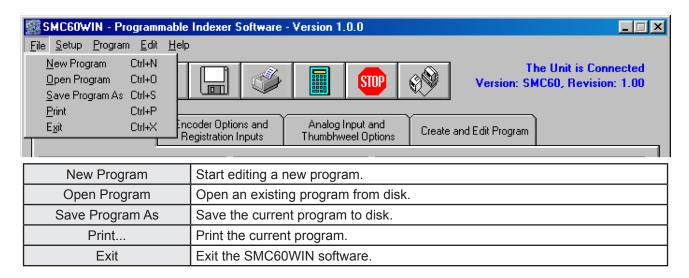

## **Setup Menu**

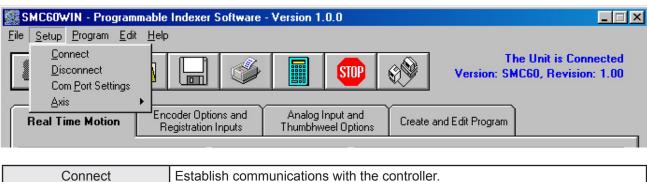

| Connect           | Establish communications with the controller.         |
|-------------------|-------------------------------------------------------|
| Disconnect        | Release the COM port for other devices to use.        |
| Com Port Settings | Select COM port.                                      |
| Axis              | Set axis selection and stored axis of the controller. |

## Setup - Axis Menu

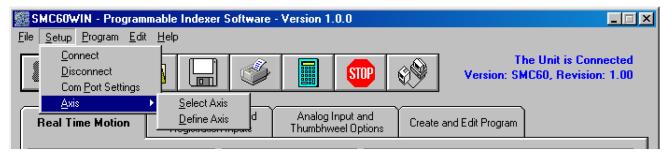

| Select Axis | Sets the axis select parameter in the SMC60WIN software. (1-99) |
|-------------|-----------------------------------------------------------------|
| Define Axis | Sets the programmable address in the controller. (1-99)         |

## **Program Menu**

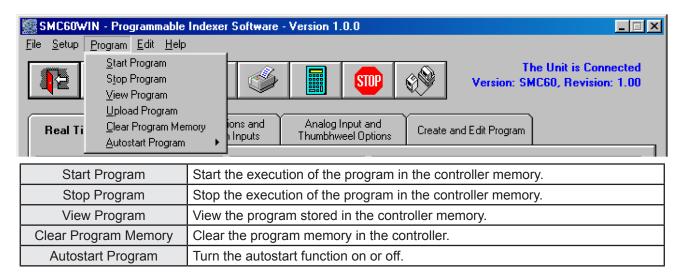

## **Program - Autostart Program Menu**

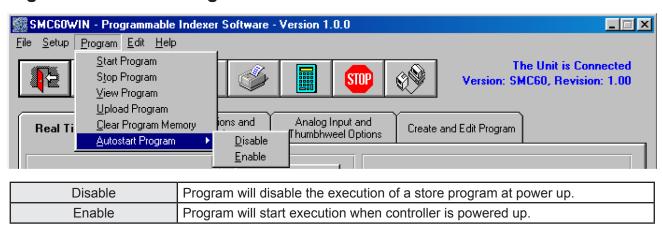

#### **Edit Menu**

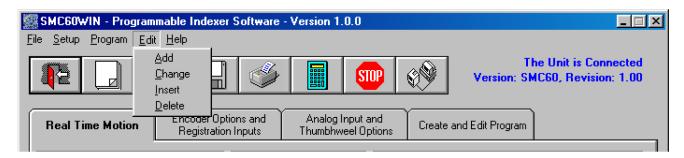

| Add    | Adds a new line of code to the end of the program.                    |
|--------|-----------------------------------------------------------------------|
| Change | Edits the currently selected line of code.                            |
| Insert | Insert a new line of code before the currently selected line of code. |
| Delete | Deletes the currently selected line of code.                          |

## Help Menu

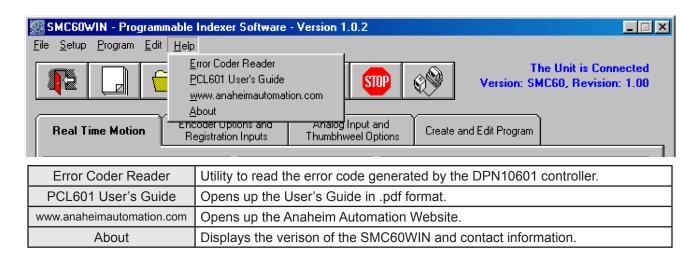

## "The Unit is Connected" / "The Unit is Not Connected"

On the right of the Toolbar, the user will find the communication status of the DPN10601 controller. If communications is not established, please refer to the troubleshooting section.

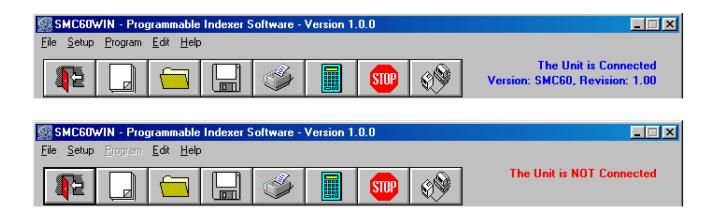

## **Toolbar**

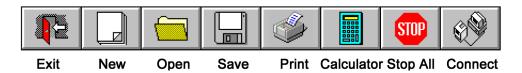

| Exit       | Exit the SMC60WIN software.                      |
|------------|--------------------------------------------------|
| New        | Start editing a new program.                     |
| Open       | Open an existing program from disk or directory. |
| Save       | Save the current program to disk or directory.   |
| Print      | Print the current program.                       |
| Calculator | Open the desktop calculator.                     |
| Stop All   | Stop the program and all motion from running.    |
| Connect    | Establish communication with the controller.     |

## **Tab Sheets**

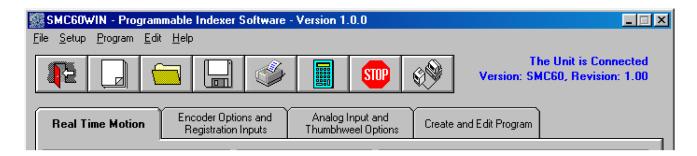

| Real Time Motion                         | Monitor and control motion of the controller.                                            |
|------------------------------------------|------------------------------------------------------------------------------------------|
| Encoder Options and Registration Inputs  | Monitor and change settings for encoder options, input on the fly and output on the fly. |
| Analog Input and Thumb-<br>wheel Options | Monitor and change settings to Analog Inputs and the thumbwheel switches.                |
| Create and Edit Programs                 | Write and edit DPN10601 stored programs.                                                 |

## **Tab Sheets - Real Time Motion**

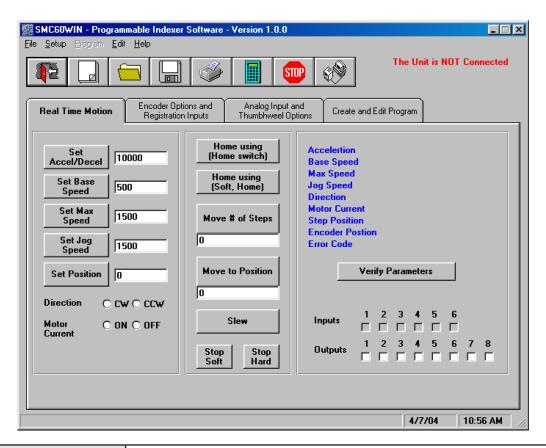

| Set Accel/Decel                     | Send acceleration & deceleration parameter to controller. (step/sec²)                                                                                                    |
|-------------------------------------|----------------------------------------------------------------------------------------------------|
| Set Base Speed                      | Send base speed parameter to the controller. (step/sec)                                                                                                    |
| Set Max Speed                       | Send maximum speed parameter to the controller. (step/sec)                                                                                                    |
| Set Jog Speed                       | Send fast jog speed parameter to the controller. (step/sec)                                                                                                    |
| Set Position                        | Set motor position.                                                                                                    |
| Set Direction                       | Set direction to clockwise or counter-clockwise.                                                                                                    |
| Set Motor Current                   | Set the current in the motor on or off.                                                                                                    |
| Home using<br>(Home Switch)         | Motor will seek the home position by moving towards home switch which will stop the motor, reverse the motor direction and stop when the home limit switch is no longer triggered. (One switch is required to stop anti-backlash)     |
| Home using (Soft and Home Switches) | Motor will seek the home position by moving towards home switch but motor will slow down to base speed when the soft switch is triggered, following by triggering the home switch to stop motion. (Two switches are required to stop) |
| Move number of steps                | Motor will move number of steps entered.                                                                                                    |
| Move to Position                    | Motor will move to specified position.                                                                                                    |
| Slew                                | Motor will ramp up to maximum speed and keep moving until stop motion is triggered.                                                                                                    |
| Stop Soft                           | Ramp motor down to base speed and stop.                                                                                                    |
| Stop Hard                           | Stop any motor motion immediately.                                                                                                    |
| Inputs                              | View Inputs. (checked = On, blank = Off)                                                                                                    |
| Outputs                             | View and trigger outputs. (checked = ON, blank = OFF)                                                                                                    |
| Verify Parameters                   | Updates and displays controllers parameters sheet and resets the error codes.                                                                                                    |

## **Tab Sheets - Encoder Options and Registration Inputs**

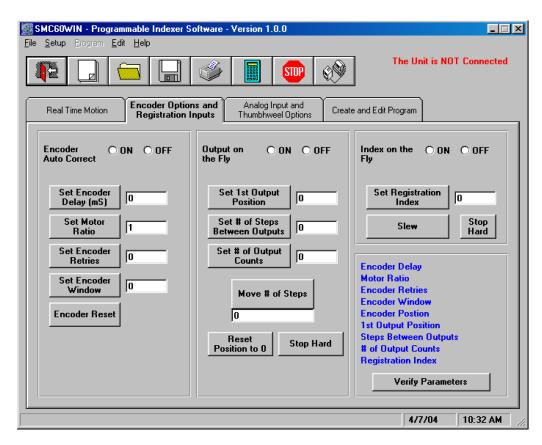

| Encoder Auto Correct           | Set the encoder auto correct feature on or off.                                                                               |
|--------------------------------|----------------------------------------------------------------------------------------------------|
| Set Encoder Delay              | Send the encoder delay parameter to the controller. (ms)                                                                      |
| Set Motor Ratio                | Send the encoder pulse to motor step ratio to the controller.                                                                 |
| Set Encoder Retries            | Send number of encoder auto correct retries to the controller. When the auto correct errors, Output 8 will be triggered.      |
| Set Encoder Window             | Send the encoder window to the controller.                                                                                    |
| Encoder Reset                  | Reset the encoder count to 0 in the controller.                                                                               |
| Output on the Fly              | Set the output on the fly feature on or off.                                                                                  |
| Set 1st Output Position        | Send the 1st position to set the output to the controller.                                                                    |
| Set # of Steps Between Outputs | Send # of steps to take between activated outputs to the controller.                                                          |
| Set # of Output Counts         | Send # of output counts to the controller.                                                                                    |
| Move # of Steps                | Motor will move number of steps entered.                                                                                      |
| Reset Position to 0            | Reset the controller position to 0 (zero).                                                                                    |
| Stop Hard                      | Stop any motor motion immediately.                                                                                            |
| Index on the Fly               | Set the index on the fly feature on or off.                                                                                   |
| Set Registration Index         | Send registration index to controller.                                                                                        |
| Slew                           | Motor will ramp up to maximum speed and keep moving until the index on the fly input activated or a stop motion is triggered. |
| Stop Hard                      | Stop any motor motion immediately.                                                                                            |
| Verify Parameters              | Updates and displays controllers parameters for this tab sheet.                                                               |

## **Tab Sheets - Analog Input and Thumbwheel Options**

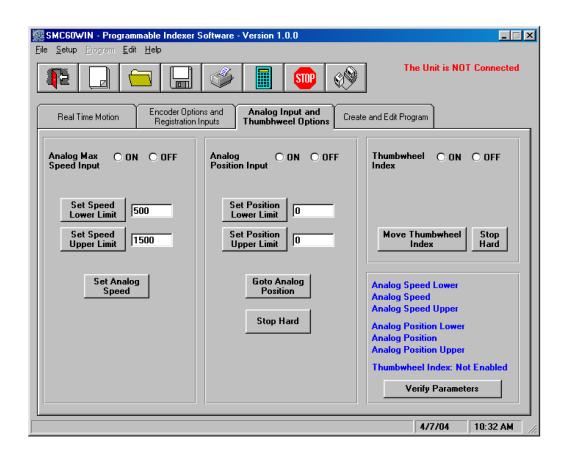

| Analog Max Speed Input      | Sets the analog speed input feature on or off.                         |
|-----------------------------|------------------------------------------------------------------------|
| Set Speed Lower Limit       | Send the analog speed lower limit to the controller.                   |
| Set Speed Upper Limit       | Send the analog speed upper limit to the controller.                   |
| Set Analog Speed            | Sets the max speed based on analog voltage measured at input.          |
| Analog Position Speed Input | Sets the analog position input feature on or off.                      |
| Set Position Lower Limit    | Send the analog position lower limit to the controller.                |
| Set Position Upper Limit    | Send the analog position upper limit to the controller.                |
| Set Analog Position         | Motor will move to position based on analog voltage measured at input. |
| Stop Hard                   | Stop and motor motion immediately.                                     |
| Thumbwheel Index            | Sets the thumbwheel index feature on or off.                           |
| Move Thumbwheel Index       | Motor will move number of steps set by the thumbwheel switches.        |
| Stop Hard                   | Stop any motor motion immediately.                                     |
| Verify Parameters           | Updates and displays controllers parameters for this tab sheet.        |

## **Tab Sheets - Create and Edit Program**

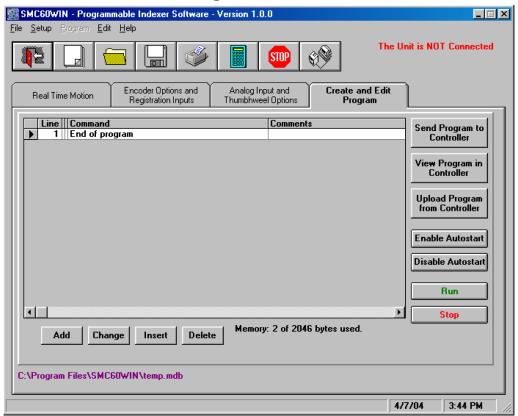

| Send Program to Controller   | Send current program to the controller.                               |
|------------------------------|-----------------------------------------------------------------------|
| View Program in Controller   | View program in the controller memory.                                |
| Upload Program in Controller | Upload the program in the controller for editing and saving.          |
| Enable Autostart             | Program will start when controller is powered up.                     |
| Disable Autostart            | Program will only execute when run is clicked.                        |
| Run                          | Execute the program in the controller memory.                         |
| Stop                         | Abort program execution.                                              |
| Add                          | Adds a new line of code to the end of the program.                    |
| Change                       | Edits the currently selected line of code.                            |
| Insert                       | Insert a new line of code before the currently selected line of code. |
| Delete                       | Deletes the currently selected line of code.                          |

## **DPN10601 Memory Available**

With the created and edit program tab sheet selected, the user can obtain the amount of available memory, located to the right of the Delete command button. The DPN10601 has a maximum available memory of 2046 bytes - each instruction can use from 2 to 7 bytes.

## **Current Program Filename**

With the create and edit program tab sheet selected, the user can obtain the current program filename, located in the lower left corner of the SMC60WIN window. All programs created by the SMC60WIN software will have a .mdb and a .bak extension.

## **Currently Selected Line**

The currently selected line is indicated in the program by the right pointing arrow/triangle in the left column. Clicking on any line will select a new currently selected line.

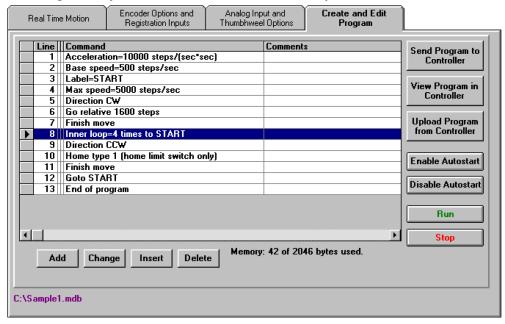

## Add/Change/Insert Commands

The Add/Change/Insert commands contain four different tab sheets, which are "Motion Commands", "If/Then and Output Commands", "Goto, For Loops, Encoder and Thumbwheel Commands" and "Analog Registration and Text Commands".

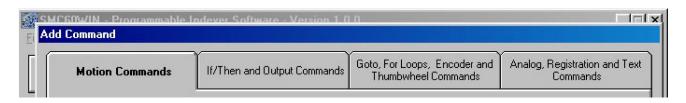

| Motion Commands                                 | Software section that allows user to enter speeds, positions direction, etc.                                                                                              |  |  |
|-------------------------------------------------|----------------------------------------------------------------------------------------------------|--|--|
| If/Then and Output Com-<br>mands                | Software section that allows user to manipulate conditional statements and I/O routines.                                                                                  |  |  |
| Goto, For Loop, Encoder and Thumbwheel Commands | Software section that allows user to manipulate branching and loop routines, enter encoder parameters and control the thumbwheel switches.                                |  |  |
| Analog, Registration and Text<br>Commands       | Software section that allow user to enter parameters for analog speed and position limits, index on the fly and output on the fly parameters and text strings to be sent. |  |  |

These tab sheets is where the program functions are selected to be added to or to change existing lines of programming code in the Create and Edit Program tab.

- To add a line of motion control, select appropriate command, and if required, enter the required value for that particular command. Then, click **OK**.
- Comment is optional, for any lines of code.
- The text box above the OK and Cancel buttons will display useful information about each command.

## **Add Tab Sheets - Motion Commands**

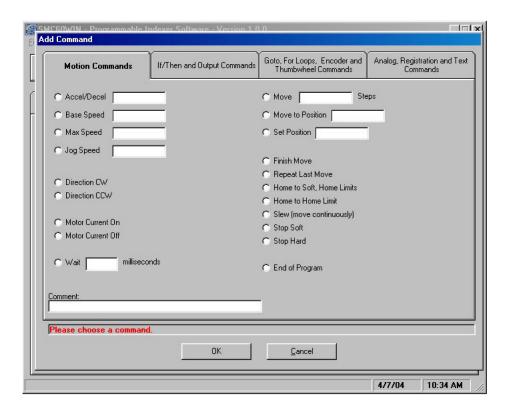

| Accel/Decel               | Set program acceleration & deceleration parameter. (step/sec²)                                                                                                    |  |  |
|---------------------------|----------------------------------------------------------------------------------------------------|--|--|
| Base Speed                | Set program base (start) speed rate. (step/sec)                                                                                                    |  |  |
| Max Speed                 | Set program maximum (running) speed rate. (step/sec)                                                                                                    |  |  |
| Set Jog Speed             | Set program jogging speed rate. (step/sec)                                                                                                    |  |  |
| Set Position              | Set motor position.                                                                                                    |  |  |
| Direction CW (CCW)        | Set direction to clockwise or counter-clockwise.                                                                                                    |  |  |
| Motor Current ON (OFF)    | Set the current in the motor on or off.                                                                                                    |  |  |
| WaitMilliseconds          | This command allows the user to enter a delay in milliseconds.                                                                                                    |  |  |
| Move_Steps                | Relative move command will allow motor to move the defined number of steps ente                                                                                            |  |  |
| Move to Position          | Absolute move command will move motor to the position specified.                                                                                                    |  |  |
| Set Position              | Allows user to change the position register in the controller.                                                                                                    |  |  |
| Finish Move               | Command will allow any motion command to be completed before continuing to the next line of code. This command should be used after every motion command.                  |  |  |
| Repeat Last Move          | Command will repeat the previous index move. Do not use with encoder auto correct enabled.                                                                                 |  |  |
| Home to Soft, Home Limits | Command will begin motion in the direction last entered, seeking the soft input first to slow the motor down to base speed, then to stop when the home limit is triggered. |  |  |
| Home to Home Limit        | Command will begin motion seeking the home limit which will slow the motor down to base speed, reverse the direction and stop when the home limit is no longer triggered.  |  |  |
| Slew (move continuously)  | Command will ramp motor up to max speed and keep moving until triggered to stop.                                                                                           |  |  |
| Stop Soft                 | Ramp motor down to base speed and stop.                                                                                                    |  |  |
| Stop Hard                 | Stop any motor motion immediately.                                                                                                    |  |  |
| End of Program            | This command is required as the last command in the program code.                                                                                                    |  |  |

## Add Tab Sheets - If/Then and Output Commands

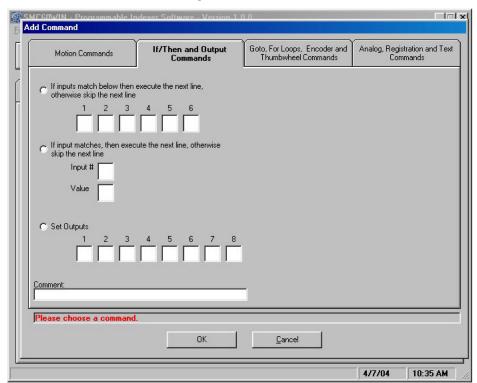

| If inputs match below then execute the next line, otherwise skip the next line     | This conditional command allows the user to execute the next line of code if the inputs triggered match the given value. If the inputs do not match, the next line is skipped.            |
|------------------------------------------------------------------------------------|----------------------------------------------------------------------------------------------------|
| If input matches, then ex-<br>ecute the next line, otherwise<br>skip the next line | This conditional command allows the user to execute the next line of code if the specific input triggered matches the given value. If the input does not match, the next line is skipped. |
| Set Outputs                                                                        | The outputs can be turned (on=1) or (off=0). These outputs can be used to trigger PLC operations, relays, solenoids, etc.                                                                 |

## Add Tab Sheets - Goto, For Loops, Encoder and Thumbwheel Commands

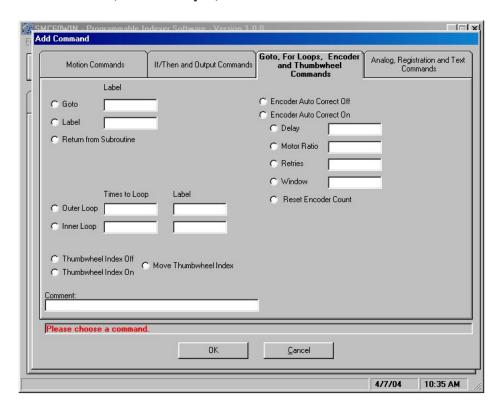

| Goto                     | Command allows the program to jump to the specified label.                                                                                                    |  |  |
|--------------------------|----------------------------------------------------------------------------------------------------|--|--|
| Label                    | Command inserts a label for go to and loop commands.                                                                                                    |  |  |
| Return from Subroutine   | Command will return to the last goto and execute the next line of code.                                                                                                    |  |  |
| Outer Loop               | Command allows a sequence of commands to be looped a specific number of times to a label. This label must be before the outer loop command. This command cannot be used within an inner loop. |  |  |
| Inner Loop               | Command allows a sequence of commands to be looped a specific number of times to a label. This label must be before the inner loop command. This command cannot be used within an outer loop. |  |  |
| Thumbwheel Index Off     | Command will disable the ability to use the thumbwheel switches to index.                                                                                                    |  |  |
| Thumbwheel Index On      | Command allows the user the thumbwheel index. Switch 2 must be in the thumbwheel position for the thumbwheel to be enabled.                                                                   |  |  |
| Move Thumbwheel Index    | Relative move command will allow motor to move the defined number of steps set by the thumbwheel switches.                                                                                    |  |  |
| Encoder Auto Correct Off | Command will disable the auto correct of the motor. The encoder value can still be read.                                                                                                    |  |  |
| Encoder Auto Correct On  | Command will enable the use of the encoder and auto correct the motor if needed, based on the encoder registers.                                                                              |  |  |
| Delay                    | Command sets a time delay used for settling time needed after an index is finished: The delay occurs before the encoder count is read.                                                        |  |  |
| Motor Ratio              | Command sets the number of encoder counts to one motor step.                                                                                                    |  |  |
| Retries                  | Command sets the number of times the motor can auto correct itself before a error occurs. When the auto correct errors, Output 8 will be triggered.                                           |  |  |
| Window                   | Command sets the number of encoder counts the motor is allowed to be off.                                                                                                    |  |  |
| Reset Encoder Count      | Command will reset the encoder count to 0 (zero).                                                                                                    |  |  |

## Add Tab Sheets - Analog, Registration and Text Commands

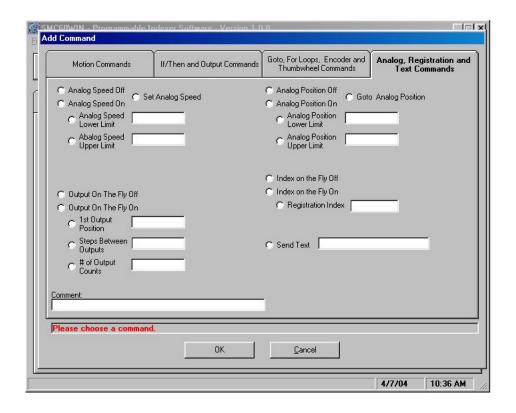

| Analog Speed On (Off)           | Sets the analog speed input feature on or off.                                         |  |
|---------------------------------|----------------------------------------------------------------------------------------|--|
| Set Analog Speed                | Sets the maximum (running) speed based on the analog input.                            |  |
| Analog Speed Lower Limit        | Sets the analog speed lower limit to the value specified.                              |  |
| Analog Speed Upper Limit        | Sets the analog speed upper limit to the value specified.                              |  |
| Analog Position On (Off)        | Sets the analog position input feature on or off.                                      |  |
| Goto Analog Position            | Motor will move to the position based on the analog input.                             |  |
| Analog Position Lower Limit     | Sets the analog position lower limit to the value specified.                           |  |
| Analog Position Upper Limit     | Sets the analog position upper limit to the value specified.                           |  |
| Output on the Fly On (Off)      | Sets the output on the fly feature on or off.                                          |  |
| 1 <sup>st</sup> Output Position | Sets the output on the fly feature on or off.                                          |  |
| Steps Between Outputs           | Sets the number of steps between the triggered output.                                 |  |
| # of Output Counts              | Set the number of times the output will trigger.                                       |  |
| Index on the Fly On (Off)       | Sets index on the fly feature on or off.                                               |  |
| Registration Index              | Sets the value of the index that will occur after the registration input is activated. |  |
| Send Text                       | Will send the entered text string back to the user. (20 characters Maximum)            |  |

## Calculator

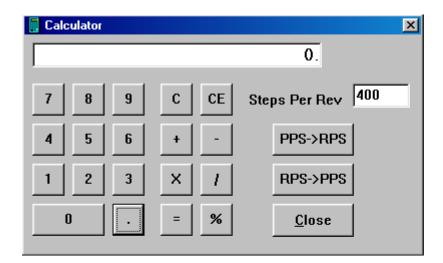

| PPS -> RPS    | Convert from pulses per second to revolution per second.                                                                                 |  |
|---------------|----------------------------------------------------------------------------------------------------|--|
| RPS ->PPS     | Convert from revolution per second to pulses per second.                                                                                 |  |
| Steps Per Rev | Enter the number of steps per revolution of the step motor. The default is for a 200 step/rev motor in half step, which is equal to 400. |  |
| Close         | Exit Calculator.                                                                                                    |  |

#### Section 5: Direct Talk Mode

Direct mode is used to directly control the motion for real time movements through serial communication. The DPN10601 has 40 commands which are easy to remember for direct movement of a step motor.

#### **COM Port Settings**

**Baud Rate: 38400** Parity: None Data Bits: 8 Stop Bits: 1

Flow Control: Xon/Xoff

#### **Unit Selection**

In order to select a unit the @ command followed by 0 (address of the unit) must be sent. NOTE: There should be no spaces between the @ and address select.

#### How to select the unit:

(Unit is selected) @0 @1 (Unit is selected) @29 (Unit 29 is selected)

#### How to get a response from the unit:

(Carriage Return) @0\$

After the \$ command, the DPN10601 will return a SMC60 + the current revision number. Note: In direct talk mode each command is followed by a carriage return.

The unit communicates in half duplex mode, therefore proper setup of hyper terminal is necessary to view characters, if characters are to be echoed back to the screen.

#### Instructions

All instructions require that no spaces be sent between the command and the parameter followed by a carriage return.

@0 not @ 0 correct: @0 (carriage return) incorrect: @0 (carriage return)

#### **Command Summary:**

| <b>-</b>                                       |                               |                                 |
|------------------------------------------------|-------------------------------|---------------------------------|
| A - Acceleration/Deceleration                  | M - Max Speed                 | + - Clockwise Direction         |
| B - Base Speed                                 | N - Number of Steps           | , - Stop Soft                   |
| C - Steps Between Outputs                      | O - Set Outputs               | Counterclockwise Direction      |
| D - 1 <sup>st</sup> Output on the Fly Position | P - Absolute Position         | Stop Hard                       |
| EA - Encoder Auto Correct Enabled              | S - Go Slew                   | / - Thumbwheel Enabled          |
| ED - Encoder Delay                             | T - Motor Current Enabled     | : - Analog Position Enabled     |
| EM - Encoder Motor Ratio                       | V - Verify                    | ; - Analog Speed Enabled        |
| ER - Encoder Retries                           | Z - Position                  | [ - Analog Speed Lower Limit    |
| ET - Encoder reset                             | ! - Error Codes Register      | ] - Analog Speed Upper Limit    |
| EW - Encoder Window                            | \$ - Versions Number          | ^ - Number of Outputs           |
| G - Go Number of Steps                         | % - Verify                    | { - Analog Position Lower Limit |
| H - Home                                       | ' - Index on the Fly Enabled  | } - Analog Position Upper Limit |
| I - Read Inputs                                | ( - Output on the Fly Enabled | ~ - Set Address of DPN10601     |
| J - Fast Jog Speed                             |                               |                                 |
| o i doi dog opeca                              |                               |                                 |

#### A - Acceleration/Deceleration

Format: A[value]

Description: This command sets the acceleration profile which is an integer value between 100 and 9,999,999. The higher the value, the faster the motor acceleration.

Range: 100 - 9,999,999

## **B** - Base Speed

Format: B[value]

Description: This command sets the base (start) speed for motion. This value must be set before motion begins and be less then the maximum speed and fast jog speed.

Range: 1 - 5000

## C - Number of Steps Between Outputs During Output on the Fly

Format: C[value]

Description: This command sets the number of steps between when output 1 turns on during an output on the fly move. If only one output turn on is needed, set this value to 0. This command is used in conjunction with the output on the fly enabled "(" command.

Range: 0 - 65535

## D - 1st Output on the Fly Position

Format: D[value]

Description: This command sets the position at which output 1 will turn on during an output on the fly move. This command is used in conjunction with the output on the fly enabled "(" command.

Range: 0 - 65535

## **EA - Encoder Autocorrect Enabled**

Format: EA[0 or 1]

Description: This command will either enable or disable the encoder auto correct function. To enable the function use a 1, to disable the function use a 0. When this function is enabled, the relative register is used to calculate the encoder position, therefore before the next move is made, the relative register needs to be set. This command is used in conjunction with the encoder delay "ED", encoder ratio "EM", encoder retries "ER" and encoder window "EW" commands.

## **ED - Encoder Delay**

Format: ED[value]

Description: This command sets the wait time a specified number of milliseconds after a relative index or absolute move is finished, before reading the encoder. This is used to remove the ringing that might be associated with the mechanics of the system. This command is used in conjunction with the encoder auto correct "EA" command.

Range: 0 - 65535

#### **EM - Encoder Motor Ratio**

Format: EM[value]

Description: This represents the ratio for the number of encoder pulses to one motor step. An example is for a 1000 line quadrature encoder and a 400 step/revolution motor, the motor ratio is (1000 \* 4)/400 = 10. This command is used in conjunction with the encoder auto correct EA command.

Range: 1 - 255

#### **ER - Encoder Retries**

Format: ER[value]

Description: This is the number of times the DPN10601 controller will try to auto correct the motor before an error occurs. This command is used in conjunction with the encoder auto correct EA command. When the auto correct error, Output 8 will be triggered.

Range: 0 - 255

#### ET - Encoder Reset

Format: FT

Description: This command will reset the internal encoder count register to 0.

## **EW - Encoder Window**

Format: EW[value]

Description: This is the allowable error in encoder pulses (either plus or minus) from the desired position that is allowed before the motor auto corrects. This command is used in conjunction with the encoder auto correct EA command.

Range: 0 - 255

## **G** - Go Number of Steps

Format: C

Description: This command is used to send a set number of clocks out of the DPN10601 controller. An N or P command must be entered before the G command. The ramp profile is specified by the B (base speed), M (max speed), and A (acceleration/deceleration) commands.

#### H - Home

Format: H[0 or 1]

Description:

Home Types: H0: In type 0 homing, the DPN10601 will send clocks until a soft limit is

reached, then ramp down to base speed. Clocks will continue at base speed until a home limit is reached. The ramp profile is specified by the B (base speed), M (max speed), and A (acceleration/deceleration)

commands.

H1: In type 1 homing, the DPN10601 will send clocks until a soft limit is

reached, then ramp down to base speed, change directions and run at base speed unit the release of the home limit input. The ramp profile is specified by the B(base speed), M(max speed), and A(acceleration/

deceleration) commands.

### I - Read Inputs

Format 1: IR

Description: This command returns the binary value of the inputs to the PC. Since the inputs are pulled up internally (except input 1), they will return a high when they are open. For example; if all inputs are active (grounded), the command will return a 0. If all inputs are inactive (open), the command will return a 63. Input 1 is the LSB and input 6 is the MSB.

Format 2: |[input]

Description: This command returns the value of the selected input to the PC. If the input is open or high it will return a 1. If the input is grounded or low it will return a 0.

Range: 0 - 6

## J - Fast Jog Speed

Format: J[value]

Description: This command sets the fast jog speed. This value must be set before motion begins and be greater than the base speed.

Range: 1 - 50000

## M - Max Speed and Analog Speed

Format 1: M[value]

Description: This command sets the maximum (running) speed for motion. This value must be set before motion begins, and be greater than the base speed.

Range: 1 - 50000

Format 2: M

Description: This command uses the voltage on input 1 to calculate and set the max speed. The analog speed must be enabled for this command to work. This command is used in conjunction with the analog speed ";", the analog speed lower limit "[", and the analog speed lower limit "]" commands. This value must be set before motion begins.

## N - Number of Steps

Format 1: N[value]

Description: This command sets the number of clocks for the DPN10601 to send out following a G command. It is also used to set the registration index during and index on the fly move. Motion is not activated by this command; it only sets the index register.

Range: 0 - 8388607

Format 2: N

Description: This command reads the thumbwheel switches to set the number of clocks for the DPN10601 to send out following a G command. For this command to work SW2 must be in the TWS position, and the thumbwheel enable bit must be enabled. Motion is not activated by this command, it only sets the index register. This command is used in conjunction with the thumbwheel enabled "/" command.

# O - Set Outputs

Format 1: OR[value]

Description: This command sets the output register according to the binary value entered. Output 1 is the LSB and output 8 is the MSB.

Range: 0 - 255

Description: This command sets the selected output either on or off. A 1 will turn the output on (0VDC) and a 0 will turn the output off (open).

Range: 0 - 8

## P - Absolute Position and Analog Position

Format 1: P[value]

Description: This command calculates and sets the number of clocks for the DPN10601 to send out following a G command. Motion is not activated by this command; it only sets the register. (N = P - Z)

Range: -8388607 to +8388607

Format 2: P

Description: This command uses the voltage on input 1 to calculate and set the number of clocks for the DPN10601 to send out following a G command. The analog position must be enabled for this command to work. Motion is not activated by this command, it only sets the register (N = P - Z). This command is used in conjunction with the analog position ":", the analog position lower limit "{", and the analog position lower limit "}" commands.

### S - Go Slew

Format: S

Description: This command will send clocks out to the DPN10601. The only commands that can stop the clocks are; "." (stop motion) or "," (soft limit). Motion can also be stopped by using the limit switch inputs. The ramp profile is specified by the B (base speed), M (max speed), and A (acceleration/deceleration) commands.

#### T - Motor Current Enabled

Format 1: T[0 or 1]

Description: This command will control the On/Off output, which is designed to connect to the on/off input of Anaheim Automation's step motor drivers. To energize and allow current to flow through the coil of the motor, set the value to 1. To de-energize and turn the current off to the motor, set the value to 0. This is a dedicated output, and not controlled with the output register.

## V - Verify

Format: V[command]

Description: This command can be used with most commands to verify the register contents. This is a read only command. Valid Commands are shown below.

| Command | Description                                                              | Command                           | Description                              |  |
|---------|--------------------------------------------------------------------------|-----------------------------------|------------------------------------------|--|
| Α       | Verify acceleration/deceleration                                         | 0                                 | Verify outputs                           |  |
| В       | Verify base speed                                                        | Т                                 | Verify motor current (1 is on, 0 is off) |  |
| С       | Verify Steps between outputs on the fly                                  | Z                                 | Verify position                          |  |
| D       | Verify 1st output on the fly position                                    | 6                                 | Verify index on the fly enabled**        |  |
| EA      | Verify encoder autocorrect enable**                                      | (                                 | Verify output on the fly enabled**       |  |
| ED      | Verify encoder delay                                                     | +                                 | Verify direction                         |  |
| EM      | Verify encoder motor ratio                                               | /                                 | Verify thumbwheel index enabled**        |  |
| EP      | Verify encoder position                                                  | :                                 | Verify analog position enabled**         |  |
| ER      | Verify encoder retries                                                   | ;                                 | Verify analog speed enabled**            |  |
| EW      | Verify encoder window                                                    | [                                 | Verify lower analog speed value          |  |
| F       | Verify if controller is busy (1 is busy, 0 is not busy)                  | ]                                 | Verify upper analog speed value          |  |
| J       | Verify jog speed                                                         | ٨                                 | Verify number of outputs                 |  |
| L       | L Verify Limits (1 is Hard, 2 is Soft, 3 is Hard and Soft, 0 is neither) |                                   | Verify lower analog position value       |  |
| М       | Verify max speed                                                         | Verify max speed } Verify upper a |                                          |  |
| N       | N Verify number of steps                                                 |                                   | ** 1 is enabled, 0 is disabled           |  |

#### **Z** - Position

Format: Z[value]

Description: This command sets the current position as a reference. This register can contain a positive or negative value but, cannot be changed while motion is in progress.

Range: -8388607 to +8388607

# ! - Error Codes Register

Format:

Description: This command requests the DPN10601 controller to get the current error code and print it to the screen. For a description of the error codes see page 39.

# \$ - Version Number Register

Format: \$

Description: This command requests the DPN10601 controller to return its internal firmware version number.

### % - Verify Address Register

Format: % (No address is needed before this function. @% will return the address)

Description: This command requests the DPN10601 controller to return its internal address number to the PC or PLC.

### ' - Index on the Fly Enabled

Format: '[0 or 1]

Description: This command will either enable or disable the index on the fly function. To enable the function, use a 1. To disable the function use a 0. This command is used in conjunction with the number of steps "N" and go slew "S" commands.

## ( - Output on the Fly Enabled

Format: ([0 or 1])

Description: This command will either enable or disable the output on the fly function. To enable the function, use a 1. To disable the function use a 0. This command is used in conjunction with the number of steps between outputs "C", 1<sup>st</sup> output position "D", and number of outputs "A" commands.

### + - Clockwise

Format: +

Description: This command sets the direction output to clockwise.

## , - Soft Limit Input Bit

Format:

Description: This command will ramp the clocks down to base speed. The move type then determines what will happen. In a relative or absolute type motion the DPN10601 controller will continue to the set position and stop. In a slew type motion the DPN10601 controller will ramp down and stop. In a home type motion the DPN10601 controller will ramp down and run at base speed, until the home limit is activated.

#### - - Counter-Clockwise

Format: -

Description: This command sets the direction output to counterclockwise.

## . - Stop Motion

Format:

Description: This command will stop all motion. It can also be used to stop the current program that is running.

#### / - Thumbwheel Index Enabled

Format: /[0 or 1]

Description: This command will either enable or disable the ability to use the thumbwheel switches for indexing. If enable, SW2 must be in the TWS position for the thumbwheel to be connected to the processor.

## : - Analog Position Enabled

Format: :[0 or 1]

Description: This command will either enable or disable input 1 to be used to set the analog position. To enable the function, use a 1. To disable the function use a 0. This command is used in conjunction with the analog position lower limit "{" and analog position upper limit "}" commands.

## ; - Analog Speed Enabled

Format: ;[0 or 1]

Description: This command will either enable or disable input 1 to be used to set the analog speed. To enable the function, use a 1. To disable the function use a 0. This command is used in conjunction with the analog speed lower limit "[" and analog speed upper limit "]" commands.

## [ - Analog Speed Lower Limit

Format: [[value]

Description: This command sets the lower limit that is used during the calculation following an M command for the analog speed input. This command is used in conjunction with the analog speed enabled ";" and max speed "M" commands.

Range: 1 - 50000

## ] - Analog Speed Upper Limit

Format: ][value]

Description: This command sets the upper limit that is used during the calculation following an M command for the analog speed input. This command is used in conjunction with the analog speed enabled ";" and max speed "M" commands.

Range: 1 - 50000

## ^ - Number of Outputs During Output on the Fly

Format: ^[value]

Description: This command sets the number of times output 1 will turn on during an output on the fly move. This command is used in conjunction with the output on the fly enabled "(" command.

Range: 0 - 255

## { - Analog Position Lower Limit

Format: {[value]

Description: This command sets the lower limit that is used during the calculation following a P command for the analog position input. This command is used in conjunction with the analog position enable ":" and absolute position "P" commands.

Range: 0 - 65535

# } - Analog Position Upper Limit

Format: \[ \}[value]

Description: This command sets the upper limit that is used during the calculation following a P command for the analog position input. This command is used in conjunction with the analog position enable ":" and absolute position "P" commands.

Range: 0 - 65535

## ~ - Set Address Register

Format: ~[value] (No address is needed before this function. @ ~[value] will set

the address)

Description: This command sets the address for communication inside the DPN10601.

Range: 0 - 99

# **Section 6: Troubleshooting**

## **Troubleshooting**

#### Problem:

Can not establish communications with the DPN10601.

#### Possible Solutions:

- 1. Make sure the DPN10601 controller has power. Is the controller's Green LED on?
- Check RS232/RS485 connections.
- 3. Check for loose cable connection either on the DPN10601 controller or COM Port.
- 4. Was the software installed successfully?
- 5. Go to **Setup** | **Com Port Settings** and verify COM Port settings.
- 6. Go to **Setup Axis** and verify address settings are the same.
- 7. Click on **Setup** | **Connect** icon to communicate with the DPD75601 controller.
- 8. If problems still exist, contact Anaheim Automation Tech Support.

Anaheim Automation, Inc.
Tech Support:

4985 E Landon Drive
Anaheim, CA, 92807
Phone: (714) 992-6990
Fax: (714) 992-0471
www.anaheimautomation.com

#### Problem:

There is no power to the DPN10601 controller.

#### Possible Solutions:

- 1. Is the DPN10601 controller connected to the appropriate power supply?
- 2. Check for any blown fuses in line with the DPN10601 controller.
- 3. If problems still exist, contact Anaheim Automation, Inc. Tech Support.

#### Problem:

My program won't "Autostart".

#### Possible Solutions:

- 1. Verify that the Autostart Function has been enabled.
- 2. Go to **Setup** Autostart Program and Click on **Enable**.
- 3. If problems still exist, contact Anaheim Automation Tech Support.

#### Problem:

The DPN10601 controller has a fault condition.

#### **Possible Solutions:**

- 1. Verify your program for improper syntax that may cause an error code.
- 2. Physically press the reset button on the DPN10601 to clear an error.
- 3. Another way to clear an error is by using either the SMC60WIN software or the direct mode command instructions set.
- 4. The SMCWIN can clear an error in the real time motion tab section by clicking on the verify parameters button.
- 5. The direct mode command "!" can clear an error by simply prompting the error code register to return the value back to the PC or PLC.

Note: Read the Error returned to the screen to better understand what can be causing the fault condition. The error is return in binary coded decimal format. If two errors were received, their binary values would be added together.

#### **Error Codes**

| Error Code                                                        | Туре                                                                                                    | Description                                                                                                    |  |
|-------------------------------------------------------------------|----------------------------------------------------------------------------------------------------|----------------------------------------------------------------------------------------------------|--|
| 1                                                                 | Receive Overflow<br>Error                                                                                                    | The serial communications had a receiving error. This is an internal error caused by the computer.                                                                                                    |  |
| 2                                                                 | Encoder Error 1                                                                                                    | The encoder needed to correct the index.                                                                                                    |  |
| 4                                                                 | Encoder Error 2                                                                                                    | The encoder could not finish the index. Output 8 is set with this error.                                                                                                    |  |
| 8                                                                 | Command Error                                                                                                    | A bad command was sent to the controller. Please check to see that the command being sent is valid.                                                                                                    |  |
| 16                                                                | Motor Error                                                                                                    | Motor speed profiles are set incorrectly. Please make sure that the base speed is less than the max speed and that the speeds are within their valid ranges.                                            |  |
| 32                                                                | Range Overflow Error  The go to position has an overflow error. This is caused by the mand trying to find a position that is out of its range. |                                                                                                    |  |
| 64 Range Error                                                    |                                                                                                    | There was an invalid number of commands and characters sent to the controller. Check to see if the parameters are invalid for the command that was sent.                                                |  |
| 128                                                               | Transmit Error                                                                                                    | To many parameters sent back to the PC. This is an internal error caused by the EEProm.                                                                                                    |  |
| 256                                                               | Mode Error                                                                                                    | Controller is in a wrong mode. Some commands are good only in programming mode, while others are good only in direct mode. Check the direct mode section to see which commands are good in direct mode. |  |
| 512                                                               | Zero Parameters Error                                                                                                    | There were no parameters sent to the controller. A command was sent to the controller that expected to see parameters after the command.                                                                |  |
| 1024                                                              | Busy Error                                                                                                    | The controller is busy indexing. The controller is sending out clocks to the driver and can not execute the next instruction.                                                                           |  |
| 2048                                                              | Memory Range Error                                                                                                    | The specified address is out of range. This is caused by overflowing the program memory by having a program that is to large.                                                                           |  |
| I Memory Command I                                                |                                                                                                    | The command pulled from memory is invalid. The command that was stored into the EEProm was non-executable by the program. This is an internal error.                                                    |  |
| 8192 Thumbwheel Read There was an error reading the thum present. |                                                                                                    | There was an error reading the thumbwheel or the thumbwheel is not present.                                                                                                    |  |

# **Section 7: Sample Programs**

# **Sample Program 1:**

Sample Program 1 illustrates a typical application where a system moves to a specific position required. The sample program shows how to use motion and go to instruction commands.

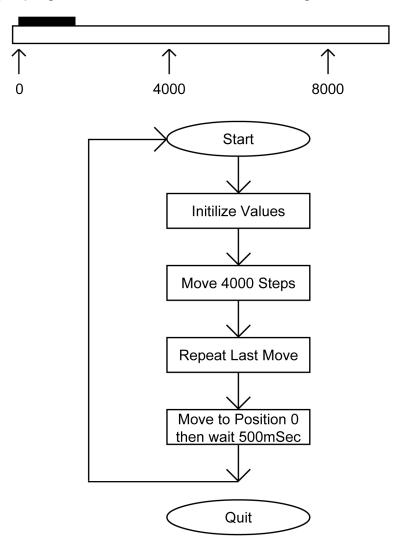

|                | Line | Command                           | Comments                |  |  |
|----------------|------|-----------------------------------|-------------------------|--|--|
|                | 1    | Acceleration=1000 steps/(sec*sec) |                         |  |  |
|                | 2    | Base speed=500 steps/sec          |                         |  |  |
|                | 3    | Max speed=5000 steps/sec          |                         |  |  |
|                | 4    | Position register=0               |                         |  |  |
|                | 5    | Label=TOP                         |                         |  |  |
|                | 6    | Direction CW                      |                         |  |  |
|                | 7    | Go relative 4000 steps            | Move to 1st position    |  |  |
|                | 8    | Finish move                       |                         |  |  |
|                | 9    | Repeat last index                 | Move to 2nd Position    |  |  |
|                | 10   | Finish move                       |                         |  |  |
|                | 11   | Go to position 0                  | Return to Zero Position |  |  |
|                | 12   | Wait 500 msec                     | Wait 0.5 Seconds        |  |  |
|                | 13   | Goto TOP                          | Repeat moves            |  |  |
| $\blacksquare$ | 14   | End of program                    |                         |  |  |

## **Sample Program 2:**

Sample Program 2 illustrates a typical application where a system is first sent home to a datum or 0 position. This sample program shows how a motor will move to a 3 different positions utilizing some of the motion commands, loop routines and encoder routine.

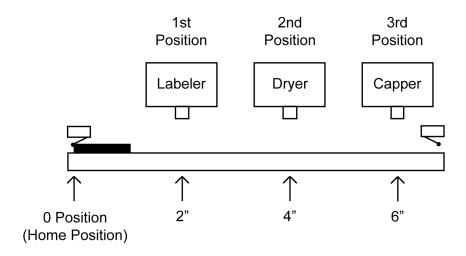

|   | Line | Command                              | Comments                      |  |
|---|------|--------------------------------------|-------------------------------|--|
|   | 1    | Acceleration=1000 steps/(sec*sec)    |                               |  |
|   | 2    | Base speed=500 steps/sec             |                               |  |
|   | 3    | Max speed=5000 steps/sec             |                               |  |
|   | 4    | Encoder delay=10 msec                | Wait 10mS for encoder ringing |  |
|   | 5    | Encoder motor ratio=110 counts/step  | 1000 Lines: 400 step/rev      |  |
|   | 6    | Encoder retries=3                    | Allow three retries           |  |
|   | 7    | Encoder window=10 counts             | Allow 1 motor step error      |  |
|   | 8    | Turn on encoder autocorrect          |                               |  |
|   | 9    | Label=TOP                            |                               |  |
|   | 10   | Direction CCW                        |                               |  |
|   | 11   | Home type 1 (home limit switch only) | Home to a physical switch     |  |
|   | 12   | Finish move                          |                               |  |
|   | 13   | Position register=0                  | Reset position register to 0  |  |
|   | 14   | Reset the encoder position to 0      | Reset the encoder count       |  |
|   | 15   | Direction CVV                        |                               |  |
|   | 16   | Go relative 4000 steps               | Move to 1st Position          |  |
|   | 17   | Finish move                          |                               |  |
|   | 18   | Go relative 4000 steps               | Move to 2nd Position          |  |
|   | 19   | Finish move                          |                               |  |
|   | 20   | Wait 1000 msec                       |                               |  |
|   | 21   | Go relative 4000 steps               | Move to 3rd Position          |  |
|   | 22   | Finish move                          |                               |  |
|   | 23   | Outer loop=3 times to TOP            |                               |  |
| • | 24   | End of program                       |                               |  |

### **Sample Program 3:**

Sample Program 3 illustrates the setup and operation of the output on the fly function, and the use of the if/then statement. The system is first home using home type 0, waits for input 1 to be a value of 0 (grounded) and then is indexed 10,000 steps. During this index, output 1 needs to be turned on every 1000 steps 5 times starting at position 2000. At the end of the index, output 1 is then turned on again for 1 mS and the unit is then sent back the 10,000 steps to position 0, but the output should not be turned on. The unit then repeats waiting for input 1 to be 0 and indexes again.

| Line | Command                                  | Comments                       |
|------|------------------------------------------|--------------------------------|
| 1    | Acceleration=1000 steps/(sec*sec)        |                                |
| 2    | Base speed=500 steps/sec                 |                                |
| 3    | Max speed=5000 steps/sec                 |                                |
| 4    | Direction CCW                            |                                |
| 5    | Home type 0 (soft and home switch)       |                                |
| 6    | Finish move                              |                                |
| 7    | Position register=0                      |                                |
| 8    | Output on at position=2000               |                                |
| 9    | Steps between outputs=1000 steps         |                                |
| 10   | # of output counts=5                     |                                |
| 11   | Label=TOP                                |                                |
| 12   | If input 1=1, then execute the next line | Loop to TOP until input 1 is 0 |
| 13   | Goto TOP                                 |                                |
| 14   | Enable output on the fly                 |                                |
| 15   | Direction CVV                            |                                |
| 16   | Go relative 10000 steps                  |                                |
| 17   | Finish move                              |                                |
| 18   | Output register=1                        | Turn on Output 1               |
| 19   | Wait 1 msec                              |                                |
| 20   | Output register=0                        | Turn off Output 1              |
| 21   | Disable output on the fly                |                                |
| 22   | Go to position 0                         |                                |
| 23   | Finish move                              |                                |
| 24   | Goto TOP                                 |                                |
| 25   | End of program                           |                                |

### **Sample Program 4:**

Sample Program 4 illustrates the setup of the analog speed function and the use of "indexing-on-the-fly." The system is first homed using home type 1. The next step is to wait for the input register to read 110111 (input 2 must be high while input 3 is low, all other inputs are not used and input 1 is masked high due to analog function being used). The third step is to slew using the analog input as the maximum speed between 5000 and 10000 steps/revolution. When input 2 is switched low, the unit will index 2500 more steps and ramp down to base speed and stop. At the end of the index, output 1 will turn on for 100 mS. After the output is turned off the unit will be sent back to position 0. The program then is sent back to repeat itself, waiting for the input register to be 110111 again.

| Line | Command                                          | Comments                     |
|------|--------------------------------------------------|------------------------------|
| 1    | Acceleration=1000 steps/(sec*sec)                |                              |
| 2    | Base speed=500 steps/sec                         |                              |
| 3    | Analog speed lower limit=5000 steps/sec          |                              |
| 4    | Analog speed upper limit=10000 steps/sec         |                              |
| 5    | Enable analog speed                              |                              |
| 6    | Enable index on the fly                          |                              |
| 7    | Direction CCW                                    |                              |
| 8    | Home type 1 (home limit switch only)             | Home to a physical switch    |
| 9    | Finish move                                      |                              |
| 10   | Position register=0                              | Reset position register to 0 |
| 11   | Label=TOP                                        |                              |
| 12   | If input register=59, then execute the next line | Input 2 high, Input 3 low    |
| 13   | Goto INPUTGOOD                                   |                              |
| 14   | Goto TOP                                         |                              |
| 15   | Label=INPUTGOOD                                  |                              |
| 16   | Get max speed from analog input                  |                              |
| 17   | Registration index=2500 steps                    |                              |
| 18   | Direction CW                                     |                              |
| 19   | Slew                                             |                              |
| 20   | Finish move                                      |                              |
| 21   | Output register=1                                | Turn output 1 on             |
| 22   | Wait 100 msec                                    |                              |
| 23   | Output register=0                                | Turn output 1 off            |
| 24   | Go to position 0                                 |                              |
| 25   | Finish move                                      |                              |
| 26   | Goto TOP                                         |                              |
| 27   | End of program                                   |                              |

### **Sample Program 5:**

Sample Program 5 illustrates a typical 3 axis application where one DPN10601 (Axis 0) is controlling the other two axes (Axis 1 and Axis 2) by using the send text string commands. The program first sets the accelerations, base speeds and maximum speeds for each axis. It then is enabling Axis 0 and Axis 1 to use the thumbwheel switch that is connected to each unit for indexing. The direction is then set for Axis 0 and Axis 1 and these two axes are then told to index the distance set in each thumbwheel at the same time. The program then waits for the motion to finish before it tells Axis 2 to move. Axis 2 first moves in the negative direction waits for the index to finish, and then moves back in the positive direction. After Axis 2 is finished moving, Axis 0 and Axis 1 are both sent back to their zero positions at the same time. The program is then repeated.

| Line | Command Comments                  |                              |
|------|-----------------------------------|------------------------------|
| 1    | Acceleration=1000 steps/(sec*sec) | Axis0 Accel = 1000           |
| 2    | Send Text String @1A1000          | Axis1 Accel = 1000           |
| 3    | Send Text String @2A100           | Axis2 Accel = 100            |
| 4    | Base speed=500 steps/sec          | Axis0 Base = 500             |
| 5    | Send Text String @1B500           | Axis1 Base = 500             |
| 6    | Send Text String @2B100           | Axis2 Base = 100             |
| 7    | Max speed=5000 steps/sec          | Axis0 Max = 5000             |
| 8    | Send Text String @1M5000          | Axis1 Max = 5000             |
| 9    | Send Text String @2M500           | Axis2 Max = 500              |
| 10   | Enable thumbwheel                 | Enable Axis0 Thumbwheel      |
| 11   | Send Text String @1/1             | Enable Axis1 Thumbwheel      |
| 12   | Label=TOP                         |                              |
| 13   | Direction CVV                     | Axis0 CW                     |
| 14   | Send Text String @1+              | Axis1 CW                     |
| 15   | Send Text String @1N              | Set Distance with thumbwheel |
| 16   | Go relative thumbwheel index      | Axis0                        |
| 17   | Send Text String @1G              | Axis1 Go relative thumbwheel |
| 18   | Finish move                       | Wait for moves to end        |
| 19   | Wait 500 msec                     |                              |
| 20   | Send Text String @2-              | Axis2 CCW                    |
| 21   | Send Text String @2N400           | Set axis2 index              |
| 22   | Send Text String @2G              | Axis2 go relative            |
| 23   | Wait 5000 msec                    |                              |
|      | Send Text String @2+              | Axis2 CW                     |
|      | Send Text String @2G              | Axis2 go relative            |
|      | Wait 1000 msec                    |                              |
| 27   | Send Text String @1P0             | Axis1 set goto position 0    |
|      | Go to position 0                  | Axis0 Go to position 0       |
| 29   | Send Text String @1G              | Axis1 Go to position 0       |
|      | Finish move                       | Wait for moves to end        |
|      | 31 Wait 1000 msec                 |                              |
|      | Goto TOP                          | Return and repeat            |
| 33   | End of program                    |                              |

# **Appendix 1: ASCII Table for Direct Mode**

| ASCII Symbol | Hex Value | ASCII Symbol    | Hex Value | ASCII Symbol | Hex Value |
|--------------|-----------|-----------------|-----------|--------------|-----------|
| 0            | 30        | J               | 4A        | #            | 23        |
| 1            | 31        | K               | 4B        | \$           | 24        |
| 2            | 32        | L               | 4C        | %            | 25        |
| 3            | 33        | M               | 4D        | и            | 27        |
| 4            | 34        | N               | 4E        | (            | 28        |
| 5            | 35        | 0               | 4F        | +            | 2B        |
| 6            | 36        | Р               | 50        | ,            | 2C        |
| 7            | 37        | Q               | 51        | -            | 2D        |
| 8            | 38        | R               | 52        |              | 2E        |
| 9            | 39        | S               | 53        | :            | 3A        |
| A            | 41        | Т               | 54        | ;            | 3B        |
| В            | 42        | U               | 55        | @            | 40        |
| С            | 43        | V               | 56        | [            | 5B        |
| D            | 44        | W               | 57        | ]            | 5D        |
| E            | 45        | Х               | 58        | ۸            | 5E        |
| F            | 46        | Y               | 59        | {            | 7B        |
| G            | 47        | Z               | 5A        | }            | 7D        |
| Н            | 48        | Carriage Return | 0D        | ~            | 7E        |
| I            | 49        | !               | 21        |              |           |

## **Appendix 2: Firmware Revisions**

Versions 1.00 - Initial Release.

- Versions 1.10 Fixes lockup on RS485 Communication.

  Added capability to stop the motor on an Encoder Error after the Encoder Retries number has been reached.
- Version 2.00 Added capability for the Encoder Ration to have 2 decimal points. Also when the encoder retries fails, Output 8 is set. This version of firmware also requires an upgrade to the SMC60WIN version 2.00.
- Version 2.10 Fixes the update of the Analog Input when the pot was not changed after a manual update of the Max Speed, or Goto Position registers. Added the capability to verify the Hard and Soft Limit inputs.

#### **COPYRIGHT**

Copyright 2012 by Anaheim Automation. All rights reserved. No part of this publication may be reproduced, transmitted, transcribed, stored in a retrieval system, or translated into any language, in any form or by any means, electronic, mechanical, magnetic, optical, chemical, manual, or otherwise, without the prior written permission of Anaheim Automation, 4985 E Landon Drive, Anaheim, CA 92807.

#### **DISCLAIMER**

Though every effort has been made to supply complete and accurate information in this manual, the contents are subject to change without notice or obligation to inform the buyer. In no event will Anaheim Automation be liable for direct, indirect, special, incidental, or consequential damages arising out of the use or inability to use the product or documentation.

Anaheim Automation's general policy does not recommend the use of its' products in life support applications wherein a failure or malfunction of the product may directly threaten life or injury. Per Anaheim Automation's Terms and Conditions, the user of Anaheim Automation products in life support applications assumes all risks of such use and indemnifies Anaheim Automation against all damages.

#### LIMITED WARRANTY

All Anaheim Automation products are warranted against defects in workmanship, materials and construction, when used under Normal Operating Conditions and when used in accordance with specifications. This warranty shall be in effect for a period of twelve months from the date of purchase or eighteen months from the date of manufacture, whichever comes first. **Warranty provisions may be voided if products are subjected to physical modifications, damage, abuse, or misuse.** 

Anaheim Automation will repair or replace at its' option, any product which has been found to be defective and is within the warranty period, provided that the item is shipped freight prepaid, with previous authorization (RMA#) to Anaheim Automation's plant in Anaheim, California.

#### **TECHNICAL SUPPORT**

If you should require technical support or if you have problems using any of the equipment covered by this manual, please read the manual completely to see if it will answer the questions you have. If you need assistance beyond what this manual can provide, contact your Local Distributor where you purchased the unit, or contact the factory direct.